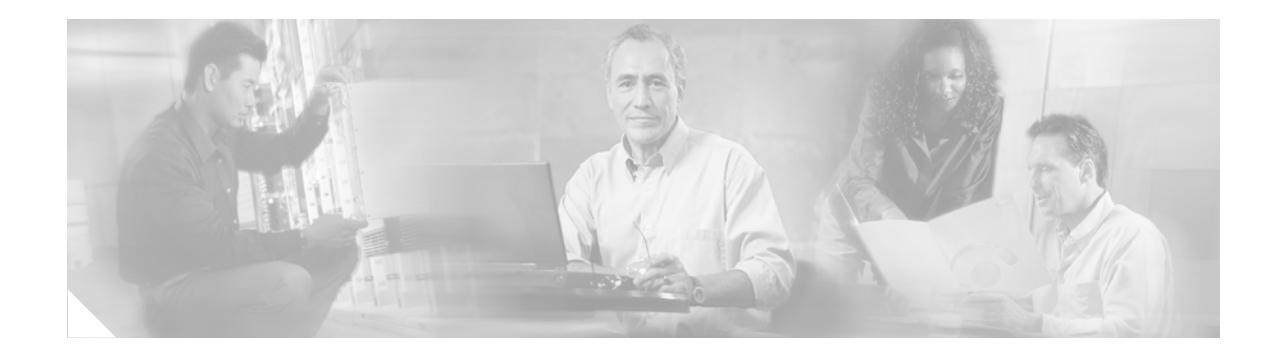

# **ATM VC Bundle Management on Cisco 12000 Series 8-Port OC-3 STM-1 ATM Line Cards**

#### **Feature History**

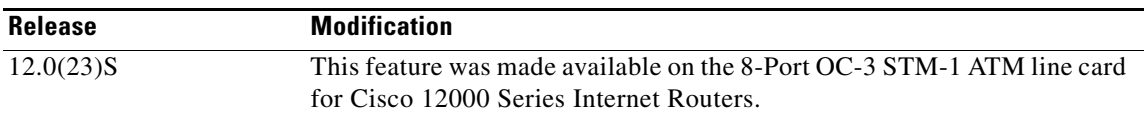

This feature module describes the ATM virtual circuit (VC) bundle management feature. The ATM VC bundle management feature allows you to configure multiple VCs that have different QoS characteristics between any pair of ATM-connected routers. With the introduction of this feature, the 8-Port OC-3 STM-1 ATM line card provides the capability to build a quality of service (QoS) differentiated network for Cisco 12000 Series Internet Routers.

This document includes the following sections:

- [Feature Overview, page 1](#page-0-0)
- **•** [Supported Platforms, page 3](#page-2-0)
- **•** [Supported Standards, MIBs, and RFCs, page 4](#page-3-0)
- **•** [Prerequisites, page 4](#page-3-1)
- **•** [VC Bundle Management Configuration Task List, page 4](#page-3-2)
- **•** [Monitoring and Maintaining VC Bundles and Their VC Members, page 9](#page-8-0)
- **•** [Configuration Examples, page 10](#page-9-0)
- **•** [Command Reference, page 12](#page-11-0)

## <span id="page-0-0"></span>**Feature Overview**

 $\mathbf I$ 

Prior to the introduction of this feature, the 8-Port OC-3 STM-1 ATM line card was capable of using Weighted Random Early Detection (WRED) and Modified Deficit Round Robin (MDRR) to classify and set priorities for packets, but they all shared a single QoS VC. The VC bundle management feature addresses this problem by allowing you to define an ATM VC bundle and add VCs to it. Each VC of a bundle has its own ATM traffic class and ATM traffic parameters. You can apply attributes and characteristics to discrete VC bundle members, or you can apply them collectively at the bundle level.

Using VC bundles, you can create differentiated service by flexibly distributing IP precedence levels over the different VC bundle members. You can map a single precedence level or a range of levels to each discrete VC in the bundle, thereby enabling individual VCs in the bundle to carry packets marked with different precedence levels. You can use WRED to further differentiate service across traffic that has different IP precedences, but that uses the same VC in a bundle.

## **Benefits**

Here are some benefits of using VC bundle management:

- **•** Provides flexible configuration of different traffic shaping parameters such as UBR or VBR with different parameters for traffic with different precedence levels.
- Provides flexible VC management within a VC bundle on permanent virtual circuit (PVC) failure, also referred to as VC bumping, which allows traffic assigned to a failed VC to be redirected to an alternate VC within the VC bundle.
- **•** Allows a combination of VC bundle and per-VC WRED and per-VC MDRR.

### **Restrictions**

The following restrictions apply for VC bundle management:

- **•** VC bundle management on the 8-Port OC-3 STM-1 ATM line card is supported on point-to-point subinterfaces only. VC bundle management on the 8-Port OC-3 STM-1 ATM line card is not supported on either point-to-multipoint subinterfaces or main interfaces.
- On a point-to-point subinterface, you can configure either one regular PVC or one VC bundle, which can contain up to eight VC bundle members, but not both.
- **•** VC bundle management on the 8-Port OC-3 STM-1 ATM line card is supported for PVCs only, not switched virtual circuits (SVCs).
- **•** Only aal5snap and aal5mux encapsulation types are supported for VC bundles.

## **Related Features and Technologies**

- **•** Multiprotocol Label Switching (MPLS)
- **•** Layer 3 quality-of-service (QoS)
- **•** Weighted Random Early Detection (WRED)
- **•** Modified Deficient Round Robin (MDRR)
- **•** Low Latency Queueing (LLQ)

See the ["Related Documents"](#page-2-1) section for a list of documents that describe these features and technologies.

Ι

## <span id="page-2-1"></span>**Related Documents**

The following documents provide additional information about installing and configuring the 8-Port OC-3 STM-1 ATM line card:

- **•** *8-Port OC-3 STM-1 ATM Line Card Installation and Configuration*
- **•** *Release Notes for Cisco 12000 Series Routers for Cisco IOS Release 12.0 S*
- **•** *Release Notes for Cisco IOS Release 12.0 S*
- **•** *Cisco IOS Release 12.0 Wide-Area Networking Configuration Guide*
- **•** *Weighted Random Early Detection on the Cisco 12000 Series Router*
- **•** *Multiprotocol Label Switching on Cisco Routers*
- **•** *MPLS Virtual Private Networks*
- **•** *Modular Quality of Service Command-Line Interface*

You can also find additional information in the installation and configuration guide for your Cisco 12000 Series Internet Router and in the Cisco IOS Release 12.0 documentation set.

# <span id="page-2-0"></span>**Supported Platforms**

The 8-Port OC-3 STM-1 ATM line card is compatible with all Cisco 12000 Series Internet Routers and Cisco 12400 Series Internet Routers that are operating with Cisco IOS Release 12.0(23)S or later.

#### **Determining Platform Support Through Cisco Feature Navigator**

Cisco IOS software is packaged in feature sets that are supported on specific platforms. To get updated information regarding platform support for this feature, access Cisco Feature Navigator. Cisco Feature Navigator dynamically updates the list of supported platforms as new platform support is added for the feature.

Cisco Feature Navigator is a web-based tool that enables you to quickly determine which Cisco IOS software images support a specific set of features and which features are supported in a specific Cisco IOS image. You can search by feature or release. Under the release section, you can compare releases side by side to display both the features unique to each software release and the features in common.

To access Cisco Feature Navigator, you must have an account on Cisco.com. If you have forgotten or lost your account information, send a blank e-mail to cco-locksmith@cisco.com. An automatic check will verify that your e-mail address is registered with Cisco.com. If the check is successful, account details with a new random password will be e-mailed to you. Qualified users can establish an account on Cisco.com by following the directions found at this URL:

#### http://www.cisco.com/register

Cisco Feature Navigator is updated regularly when major Cisco IOS software releases and technology releases occur. For the most current information, go to the Cisco Feature Navigator home page at the following URL:

<http://www.cisco.com/go/fn>

#### **Availability of Cisco IOS Software Images**

Platform support for particular Cisco IOS software releases is dependent on the availability of the software images for those platforms. Software images for some platforms may be deferred, delayed, or changed without prior notice. For updated information about platform support and availability of software images for each Cisco IOS software release, refer to the online release notes or, if supported, Cisco Feature Navigator.

## <span id="page-3-0"></span>**Supported Standards, MIBs, and RFCs**

#### **Standards**

**•** No new or modified standards apply to this feature.

#### **MIBs**

**•** No new or modified MIBs apply to this feature.

#### **RFCs**

**•** No new or modified RFCs apply to this feature.

## <span id="page-3-1"></span>**Prerequisites**

The Cisco 12000 Series Internet Router must be equipped with an 8-Port OC-3 STM-1 ATM line card and must be running Cisco IOS Release 12.0(23)S or later.

## <span id="page-3-2"></span>**VC Bundle Management Configuration Task List**

See the following sections for configuration tasks for the VC bundle management feature. Each task in the list is identified as either required or optional.

- **•** [Creating a VC Bundle](#page-3-3)
- **•** [Applying Bundle-Level Parameters](#page-4-0)
- **•** [Committing a VC to a Bundle](#page-5-0)
- **•** [Applying Parameters to Individual VCs](#page-6-0)

### <span id="page-3-3"></span>**Creating a VC Bundle**

To create a bundle and enter bundle configuration mode, in which you can assign attributes and parameters to the bundle and all of its member VCs, use the following command in subinterface configuration mode:

Ι

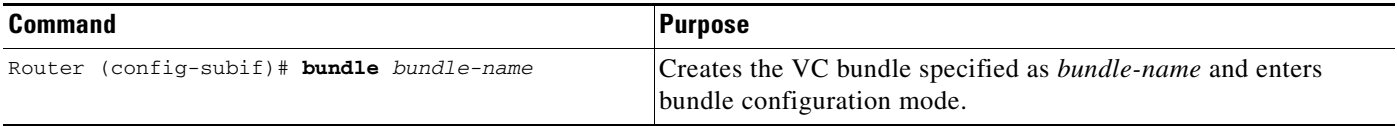

## <span id="page-4-0"></span>**Applying Bundle-Level Parameters**

Bundle-level parameters can be applied either by assigning VC classes or by directly applying them to the bundle.

Parameters applied through a VC class assigned to the bundle are superseded by those applied at the bundle level. Bundle-level parameters are superseded by parameters applied to an individual VC.

### **Configuring Bundle-Level Parameters**

Configuring bundle-level parameters is optional if a class is attached to the bundle to configure it.

To configure parameters that apply to the bundle and all its members, use the following commands in bundle configuration mode, as needed:

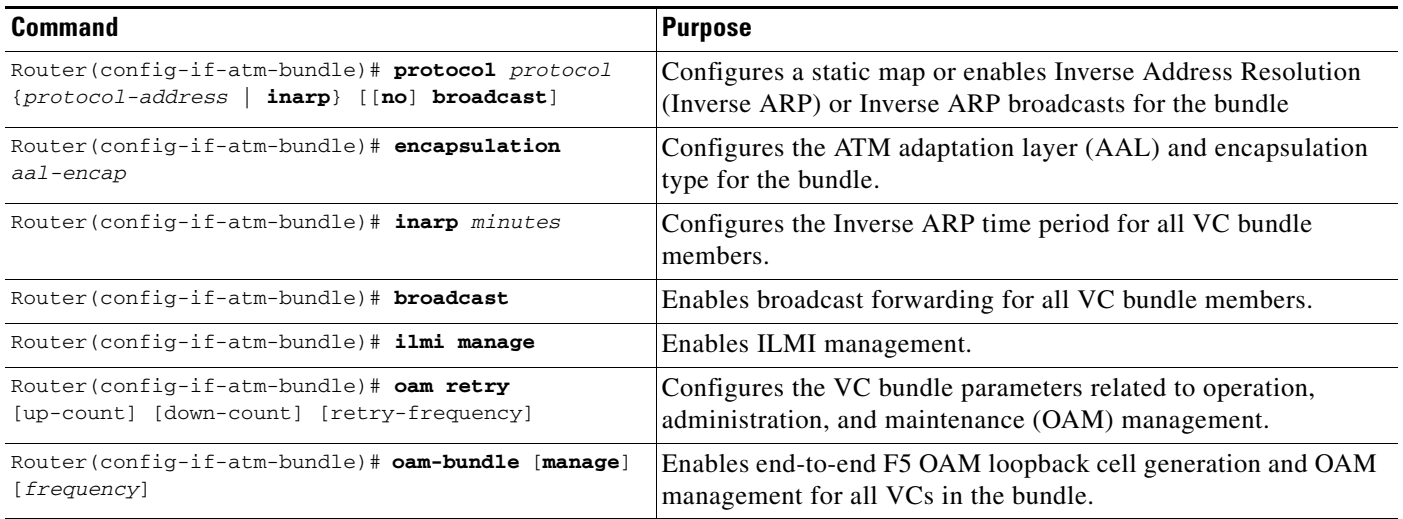

### **Configuring VC Class Parameters to Apply to a Bundle**

 $\mathbf I$ 

Use of a VC class allows you to configure a bundle by applying multiple attributes to it at the same time because you apply the class itself to the bundle. Use of a VC class allows you to generalize a parameter across all VCs, after which (for some parameters) you can modify that parameter for individual VCs. (See the section ["Applying Parameters to Individual VCs"](#page-6-0) for more information.)

To configure a VC class to contain commands that configure VC members of a bundle when the class is applied to that bundle, use the following command in vc-class configuration mode. To enter vc-class configuration mode, use the **vc-class atm** command.

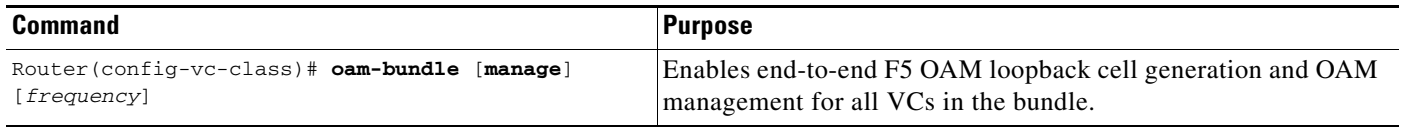

In addition to the **oam-bundle** command, you can add the following commands to a VC class to be used to configure a bundle: **bump**, **precedence**, **mpls experimental**, and **protect** commands. For more information about these commands, see the ["Command Reference"](#page-11-0) section, later in this publication.

### **Attaching a VC Class to a Bundle**

To attach a preconfigured VC class containing bundle-level configuration commands to a bundle, use the following command in bundle configuration mode:

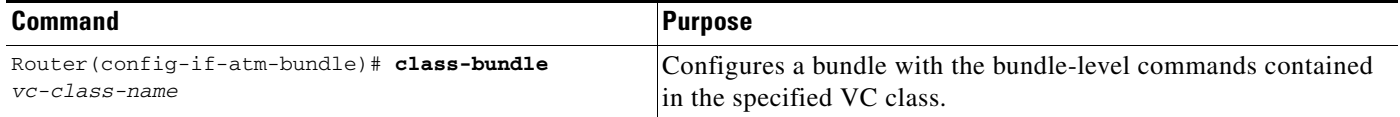

Parameters set through bundle-level commands contained in the VC class are applied to the bundle and all of its VC members. Bundle-level parameters applied through commands configured directly on the bundle supersede those applied through a VC class.

Note that some bundle-level parameters applied through a VC class or directly to the bundle can be superseded by commands that you directly apply to individual VCs in bundle-vc configuration mode. For more information on bundle-vc configuration mode, see ["Committing a VC to a Bundle"](#page-5-0) in the following section.

## <span id="page-5-0"></span>**Committing a VC to a Bundle**

To add a VC to an existing bundle and enter bundle-vc configuration mode, use the following command in bundle configuration mode:

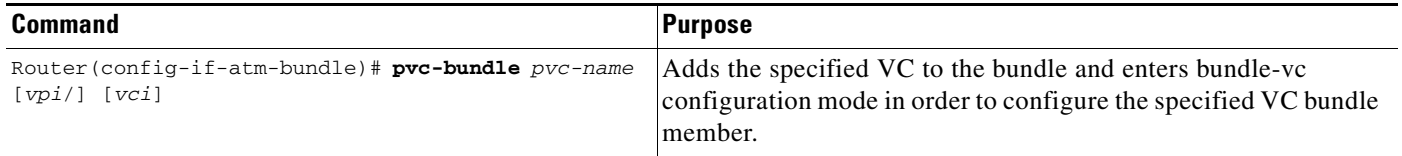

For information on how to first create the bundle and configure it, see the sections ["Creating a VC](#page-3-3)  [Bundle"](#page-3-3) and ["Applying Bundle-Level Parameters"](#page-4-0) earlier in this publication.

ן

## <span id="page-6-0"></span>**Applying Parameters to Individual VCs**

Parameters can be applied to individual VCs either by using VC classes or by directly applying them to the bundle members.

Parameters applied to an individual VC supersede bundle-level parameters. Parameters applied directly to a VC take precedence over the same parameters applied within a class to the VC at the bundle-vc configuration level.

### **Configuring a VC Bundle Member Directly**

 $\Gamma$ 

Configuring VC bundle members directly is optional if a VC class is attached to the bundle member.

To configure an individual VC bundle member directly, use the following commands in bundle-vc configuration mode:

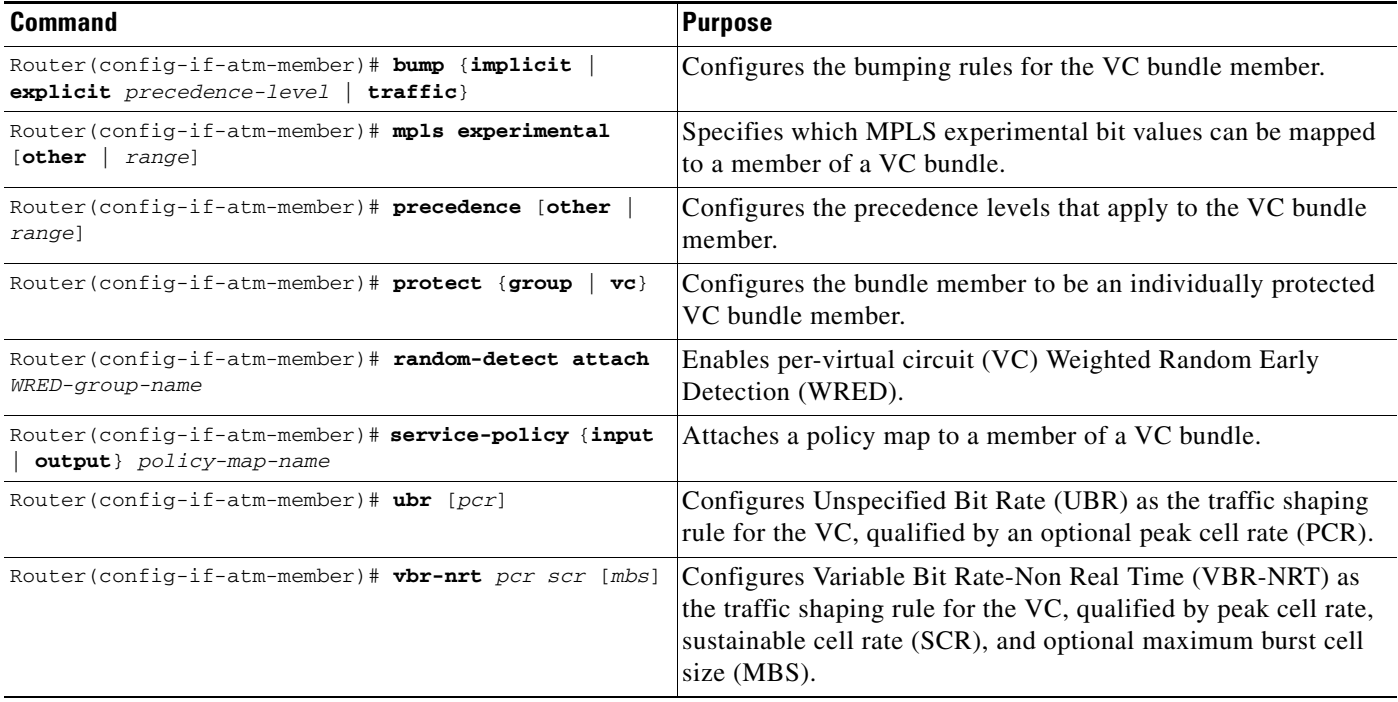

Parameters set directly for a VC at the bundle-vc configuration level take precedence over values for these parameters set for the VC at any other level, including application of a VC class at the bundle-vc configuration level.

### **Configuring VC Class Parameters to Apply to a VC Bundle Member**

To configure a VC class to contain commands that configure a specific VC member of a bundle when the class is applied to it, use the following commands in bundle-vc configuration mode, as needed. To enter vc-class configuration mode, use the **vc-class atm** command in global configuration mode.

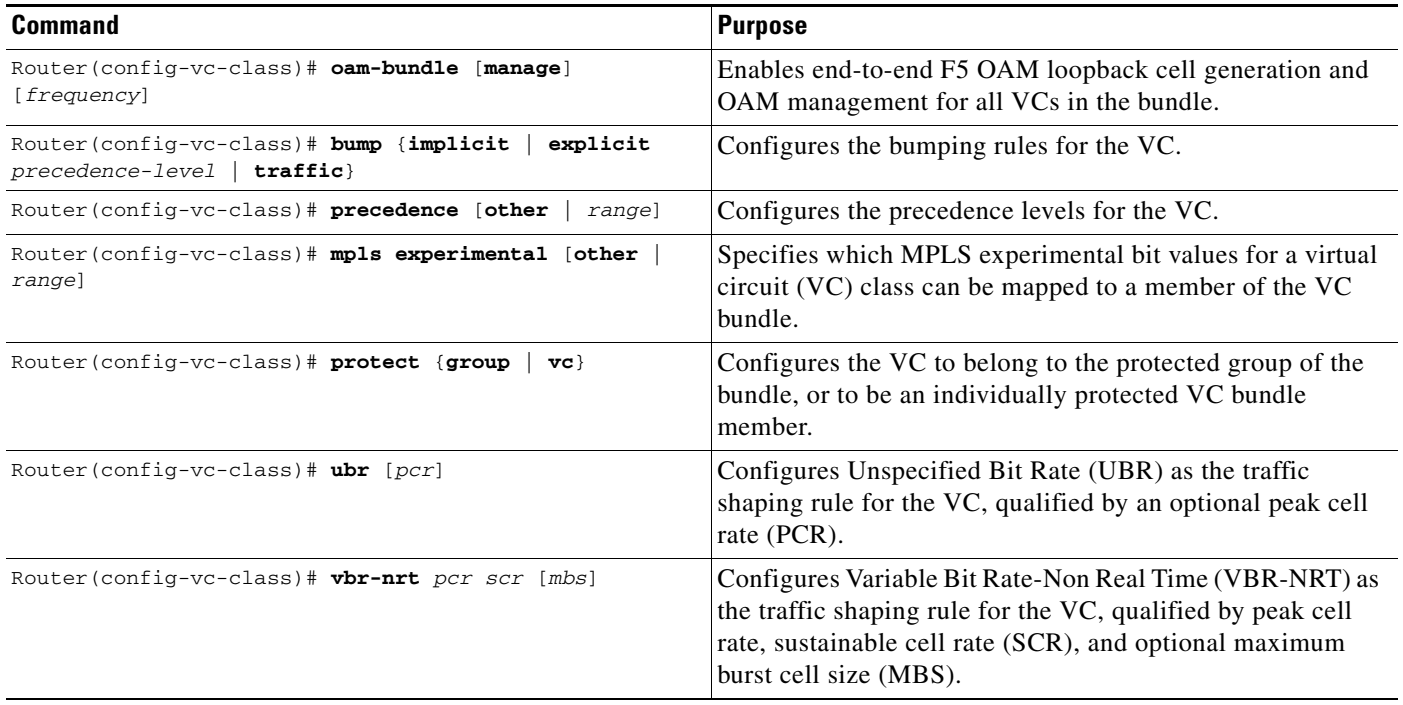

### **Applying a VC Class to a Discrete VC Bundle Member**

To attach a preconfigured VC class containing bundle-level commands to a bundle member, use the following command in bundle-vc configuration mode:

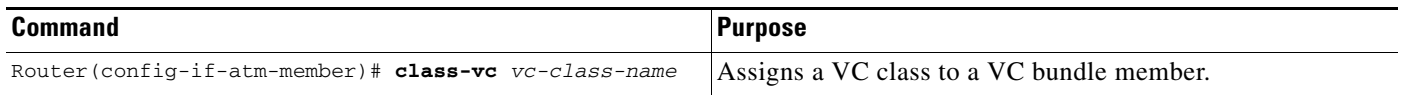

Parameters that configure a VC that are contained in a VC class assigned to that VC are superseded by parameters that are directly configured for the VC through discrete commands entered in bundle-vc configuration mode.

ן

### **Configuring a VC Not to Accept Bumped Traffic**

 $\Gamma$ 

To configure an individual VC bundle member not to accept traffic that otherwise might be directed to it if the original VC carrying the traffic goes down, use the following command in bundle-vc configuration mode:

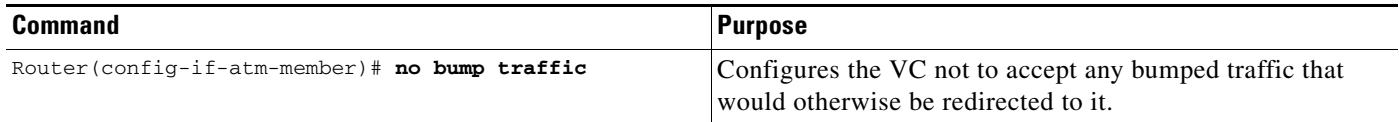

# <span id="page-8-0"></span>**Monitoring and Maintaining VC Bundles and Their VC Members**

To gather information on VC bundles so as to monitor them or to troubleshoot problems that pertain to their configuration or use, use the following commands in privileged EXEC mode, as needed:

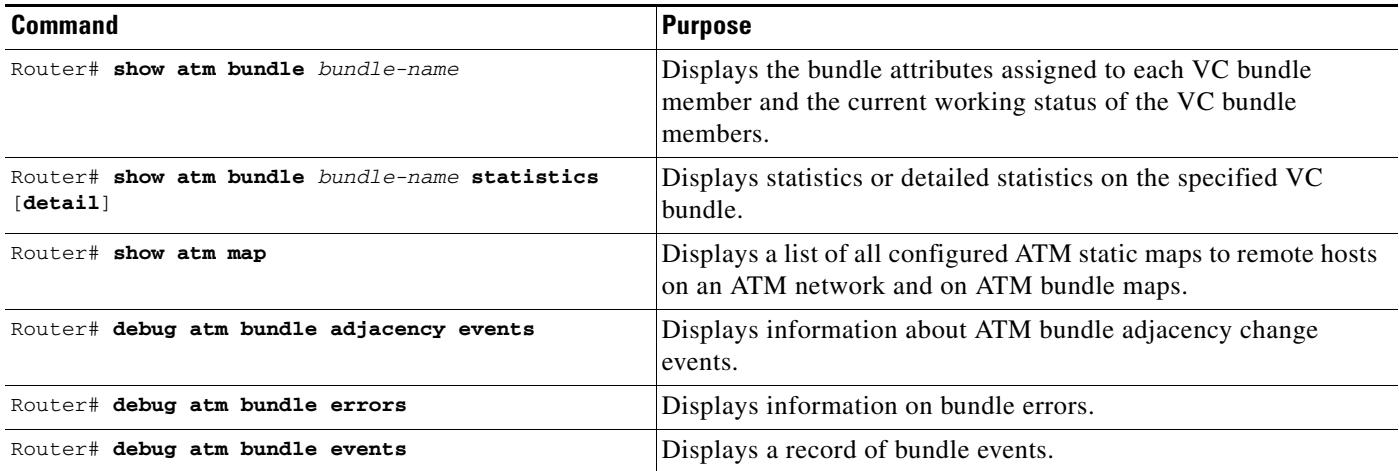

## <span id="page-9-0"></span>**Configuration Examples**

This section provides the following configuration examples:

- **•** [VC Bundle Configuration on an IP Subinterface Example](#page-9-1)
- **•** [VC Bundle Configuration Using MPLS and Service Policies Example](#page-9-2)
- **•** [VC Bundle Configuration Using a VC Class Example](#page-10-0)

### <span id="page-9-1"></span>**VC Bundle Configuration on an IP Subinterface Example**

This example configures a VC bundle with eight member VCs on an IP subinterface.

```
interface ATM5/0.2 point-to-point
 ip address 1.5.0.1 255.255.255.0
 no ip directed-broadcast
 no atm enable-ilmi-trap
 bundle b502
 pvc-bundle 1/107
   precedence 7
 pvc-bundle 1/106
   precedence 6
 pvc-bundle 1/105
   precedence 5
 pvc-bundle 1/104
   precedence 4
 pvc-bundle 1/103
   precedence 3
 pvc-bundle 1/102
   precedence 2
 pvc-bundle 1/101
   precedence 1
 pvc-bundle 1/100
   precedence other
!
```
### <span id="page-9-2"></span>**VC Bundle Configuration Using MPLS and Service Policies Example**

This example configures a VC bundle with three member VCs on a MPLS-enabled subinterface. Each of the bundle members has a different service policy attached.

Ι

```
interface ATM5/1.1 point-to-point
 ip address 1.1.2.1 255.255.255.0
 no ip directed-broadcast
 no atm enable-ilmi-trap
 bundle b511
 oam retry 3 5 1
 oam-bundle manage
 pvc-bundle 1/103
   service-policy out taz_high
   mpls experimental 5-7
 pvc-bundle 1/102
   service-policy out taz_med
   mpls experimental 2-4
 pvc-bundle 1/101
   service-policy out taz_low
   mpls experimental 0-1
```

```
!
 tag-switching ip
!
```
 $\overline{\phantom{a}}$ 

## <span id="page-10-0"></span>**VC Bundle Configuration Using a VC Class Example**

This example shows how to configure a VC bundle using VC classes.

```
interface ATM2/1.1 point-to-point
 ip address 2.1.2.1 255.255.255.0
 no ip directed-broadcast
 no atm enable-ilmi-trap
 bundle b211
   pvc-bundle lab-control 0/33 
     class-vc control-class
   pvc-bundle lab-premium 0/34 
     class-vc premium-class
     vbr-nrt 100000 100000 8000
     mpls experimental 0-6 
   pvc-bundle lab-priority 0/35 
     class-vc priority-class
   pvc-bundle lab-basic 0/36 
     class-vc basic-class
  !
 tag-switching ip
```
 $\mathbf I$ 

# <span id="page-11-0"></span>**Command Reference**

This section documents new or modified commands. All other commands used with this feature are documented in the Cisco IOS Release 12.0S command reference publications.

- **•** [bump](#page-12-0)
- **•** [class-bundle](#page-15-0)
- **•** [class-vc](#page-17-0)
- **•** [mpls experimental](#page-20-0)
- **•** [oam-bundle](#page-22-0)
- **•** [oam retry](#page-24-0)
- **•** [precedence \(VC bundle\)](#page-26-0)
- **•** [protect](#page-28-0)
- **•** [pvc-bundle](#page-30-0)
- [random-detect \(per VC\)](#page-32-0)
- **•** [service-policy](#page-34-0)
- **•** [show atm bundle](#page-37-0)

Use the following debug commands to help troubleshoot the use of this feature on the 8-Port OC-3 STM-1 ATM line card:

- **•** [debug atm bundle adjacency events](#page-40-0)
- **•** [debug atm bundle errors](#page-41-0)
- **•** [debug atm bundle events](#page-42-0)

# <span id="page-12-0"></span>**bump**

 $\Gamma$ 

To configure the bumping rules for a virtual circuit (VC) class that can be assigned to a VC bundle, use the **bump** vc-class configuration command. To remove the explicit bumping rules for the VCs assigned this class and default them to implicit bumping, use the **no bump explicit** command. To specify that the VC bundle members do not accept any bumped traffic, use the **no bump traffic** command.

To configure the bumping rules for a specific VC member of a bundle, use the **bump** bundle-vc configuration command. To remove the explicit bumping rules for the VC and default it to implicit bumping, use the **no bump explicit** command. To specify that the VC does not accept any bumped traffic, use the **no** form of this command.

**bump** {**implicit** | **explicit** *precedence-level* | **traffic**}

**no bump** {**explicit** *precedence-level* | **traffic**}

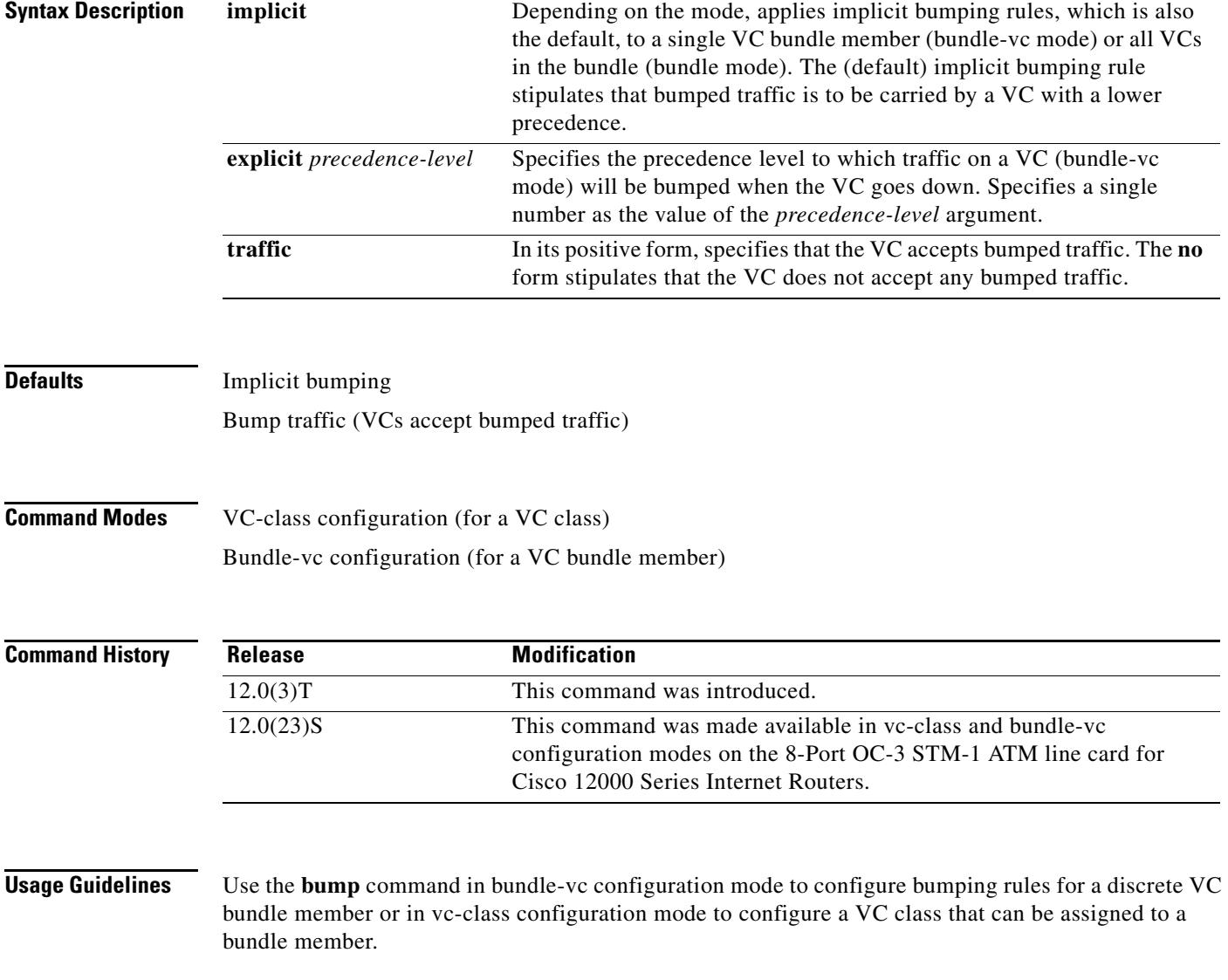

**bump**

The effects of different bumping configuration approaches are as follows:

- Implicit bumping: If you configure implicit bumping, bumped traffic is sent to the VC configured to handle the next lower precedence level. When the original VC that bumped the traffic comes back up, traffic it is configured to carry is restored to it. When no other positive forms of the bump command are configured, the **bump implicit** command takes effect.
- **•** Explicit bumping: If you configure a VC with the **bump explicit** command, you can specify the precedence level to which traffic on a VC will be bumped when that VC goes down, and the traffic will be directed to a VC mapped with that precedence level. If the VC that picks up and carries the traffic goes down, the traffic is subject to the bumping rules for that VC. You can specify only one precedence level for bumping.
- **•** Bumped traffic: The VC accepts bumped traffic. You can configure bumped traffic explicitly using either the **bump traffic** or the **no bump traffic** command, or let the default take effect by specifying neither.
- **•** No bumped traffic: To configure a discrete VC to reject bumped traffic when the traffic is directed to the VC, use the **no bump traffic** command.

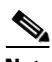

**Note** When no alternative VC can be found to handle bumped traffic, the bundle is declared down. To avoid this occurrence, configure explicitly the bundle member VC that has the lowest precedence level.

To use this command in vc-class configuration mode, you must enter the **vc-class atm** global configuration command before you enter this command.

To use this command to configure an individual bundle member in bundle-vc configuration mode, first enter the **bundle** command to enact bundle configuration mode for the bundle to which you want to add or modify the VC member to be configured. Then, use the **pvc-bundle** command to specify the VC to be created or modified and enter bundle-vc configuration mode.

This command has no effect if the VC class that contains the command is attached to a standalone VC, that is, if the VC is not a bundle member. In this case, the attributes are ignored by the VC.

VCs in a VC bundle are subject to the following configuration inheritance guidelines (listed in order of next highest precedence):

- **•** VC configuration in bundle-vc mode
- Bundle configuration in bundle mode (with effect of assigned vc-class configuration)
- **•** Subinterface configuration in subinterface mode

**Examples** The following example configures the class called premium-class to define parameters applicable to a VC in a bundle. Unless overridden with a bundle-vc **bump** configuration, the VC that uses this class will not allow other traffic to be bumped onto it.

Ι

```
vc-class atm premium-class
 no bump traffic
 bump explicitly 7
```
 $\mathsf{L}$ 

 $\Gamma$ 

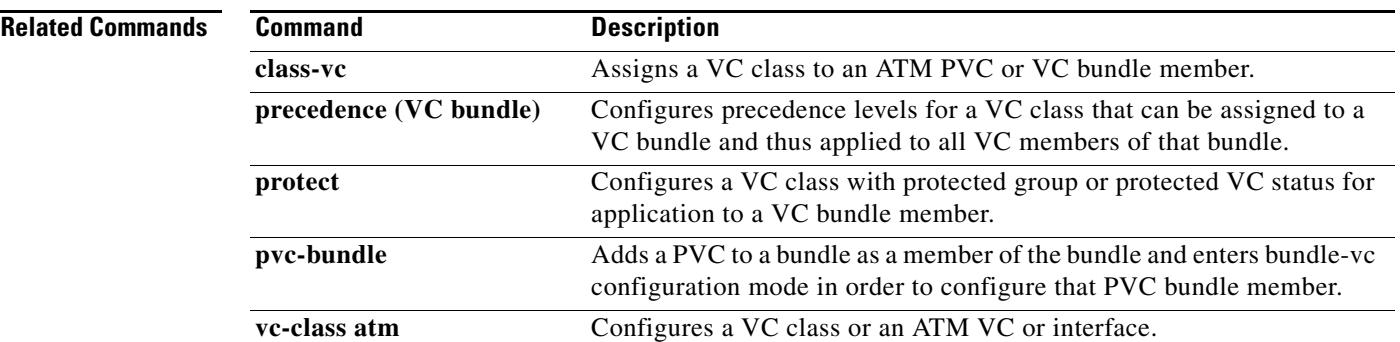

 $\mathsf I$ 

# <span id="page-15-0"></span>**class-bundle**

To configure a virtual circuit (VC) bundle with the bundle-level commands contained in the specified VC class, use the **class-bundle** bundle configuration command. To remove the VC class parameters from a VC bundle, use the **no** form of this command.

**class-bundle** *vc-class-name*

**no class-bundle** *vc-class-name*

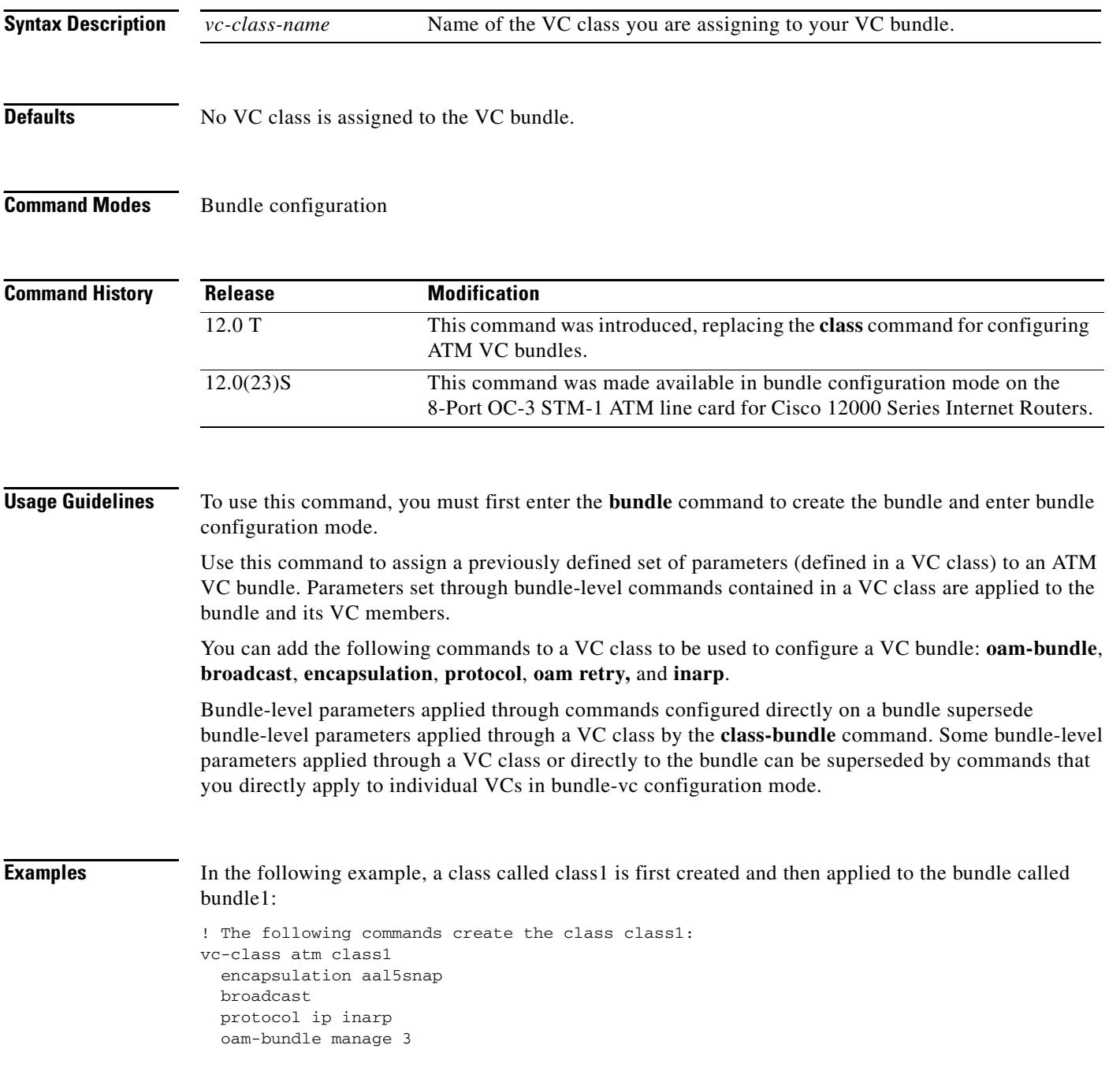

 $\overline{\phantom{a}}$ 

#### oam 4 3 10 ! The following commands apply class1 to the bundle called bundle1: bundle bundle1 class-bundle class1

Taking into account hierarchy precedence rules, VCs belonging to the bundle1 bundle will be characterized by these parameters: aal5snap, encapsulation, broadcast on, use of Inverse Address Resolution Protocol (Inverse ARP) to resolve IP addresses, and Operation, Administration, and Maintenance (OAM) enabled.

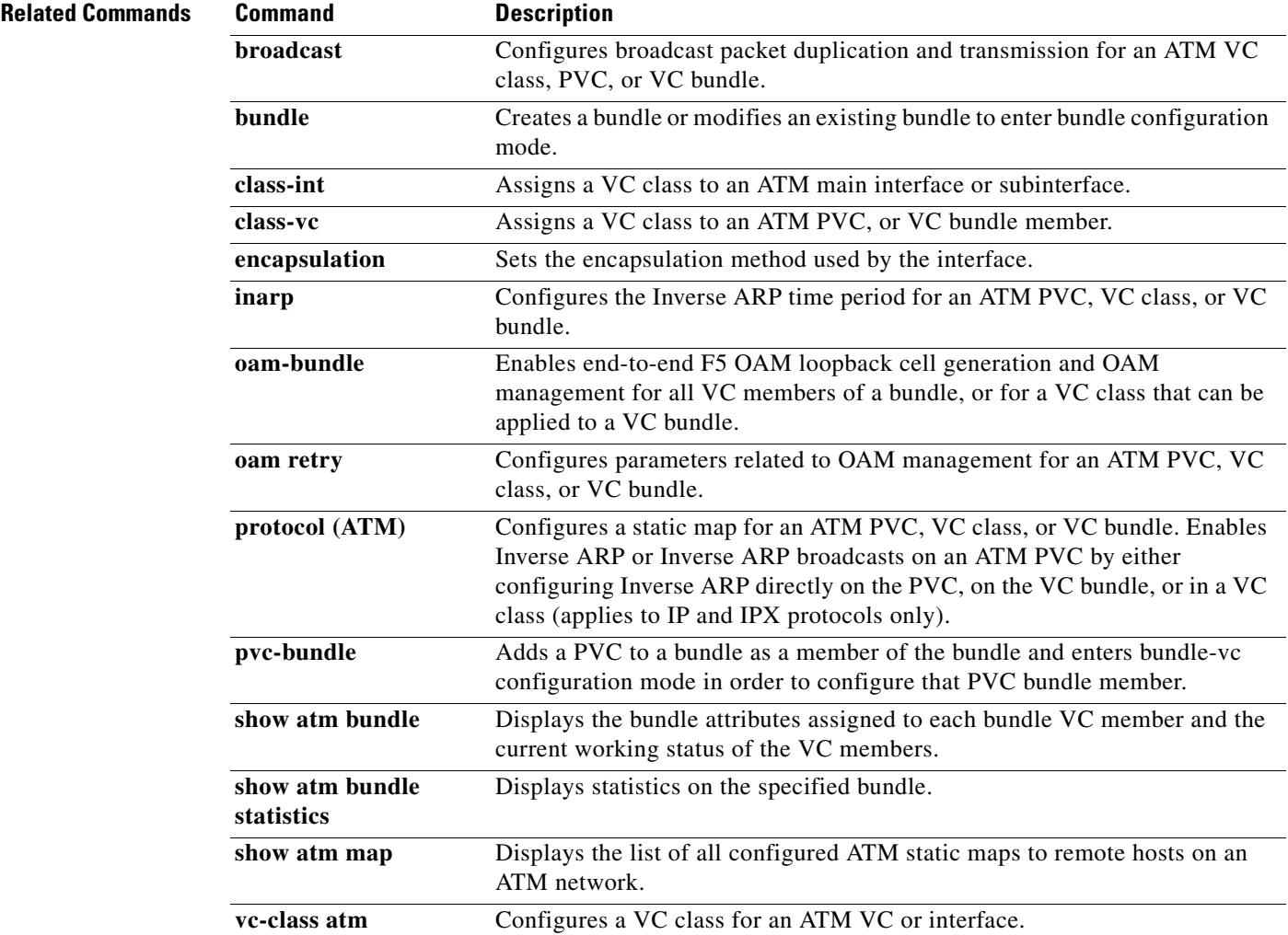

 $\mathbf I$ 

# <span id="page-17-0"></span>**class-vc**

To assign a virtual circuit (VC) class to an ATM permanent virtual circuit (PVC), or VC bundle member, use the **class-vc** command in the appropriate configuration mode. To remove a VC class, use the **no** form of this command.

**class-vc** *vc-class-name*

**no class-vc** *vc-class-name*

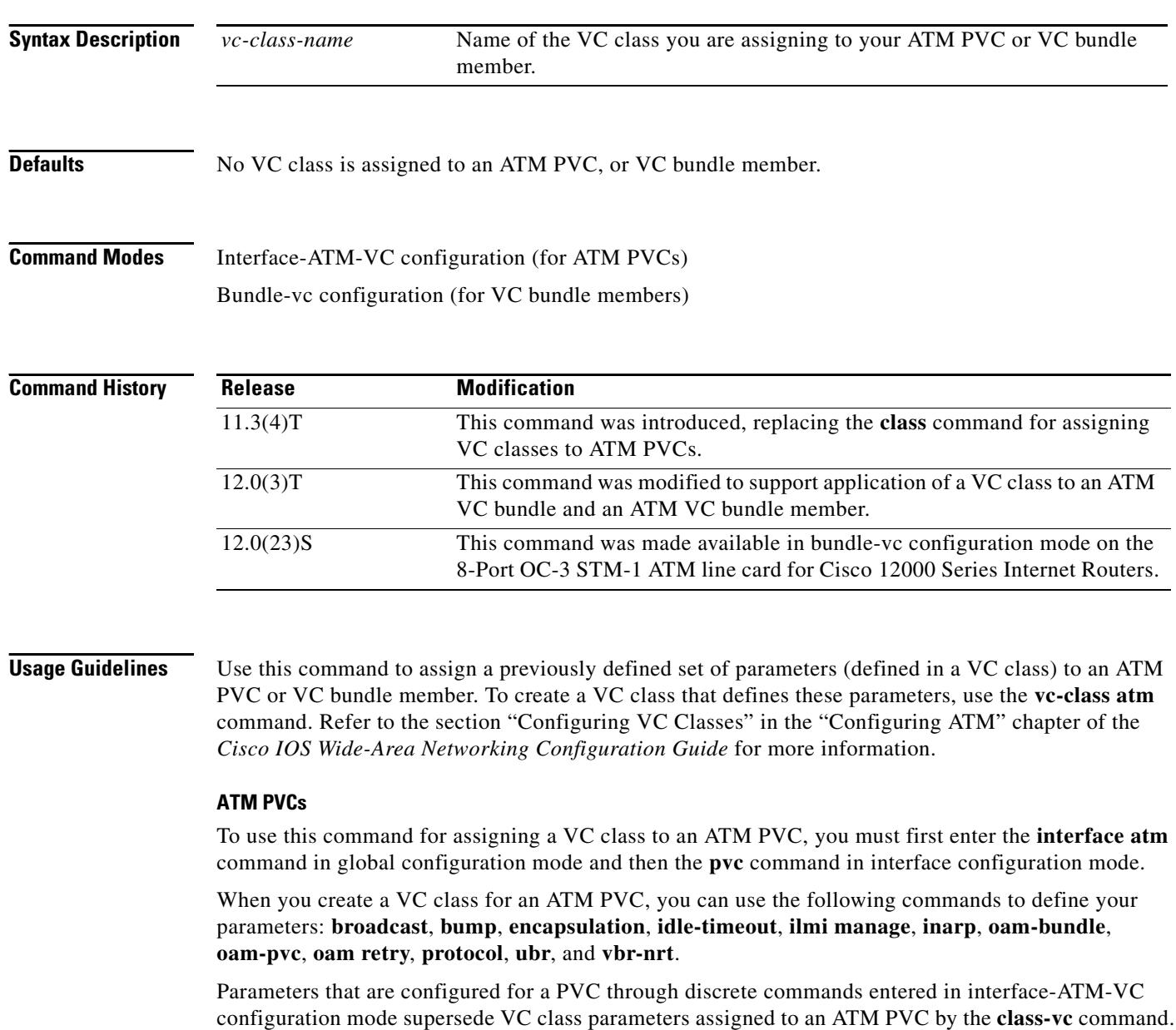

#### **ATM VC Bundle Members**

To use this command for assigning a VC class to a VC bundle member, you must first enter the **pvc-bundle** command to enter bundle-vc configuration mode.

When you create a VC class for a VC bundle member, you can use the following commands to define your parameters: **bump**, **precedence**, **protect**, **ubr**, and **vbr-nrt**. You cannot use the following commands in vc-class configuration mode to configure a VC bundle member: **encapsulation**, **protocol**, **inarp**, and **broadcast**. These commands are useful only at the bundle level, not the bundle member level.

Parameters applied to an individual VC supersede bundle-level parameters. Parameters that are directly configured for a VC through discrete commands entered in bundle-vc configuration mode supersede VC class parameters assigned to a VC bundle member by the **class-vc** command.

**Examples** The following sections show examples for applying the **class-vc** command to ATM PVC and VC bundle members.

In the following example, a class called classA is first created and then applied to an ATM PVC:

```
! The following commands create the class classA:
vc-class atm classA
  ubr 10000
  encapsulation aal5mux ip
! The following commands apply classA to an ATM PVC:
interface atm 2/0
 pvc router5 1/32
 class-vc classA
```
In the following example, a class called classA is first created and then applied to the bundle member called vcmember, a member of bundle1:

```
! The following commands create the class classA:
vc-class atm classA
  precedence 6-5
 no bump traffic
  protect group
  bump explicitly 7
  vbr-nrt 20000 10000 32
! The following commands create bundle1, add vcmember to bundle1, and then applies classA
! to vcmember:
bundle bundle1
  pvc-bundle vcmember
    class-vc classA
```
Taking into account hierarchy precedence rules, the VC bundle member vcmember will be characterized by these parameters:

- **•** It carries traffic whose IP Precedence level is 6 and 5.
- It does not allow other traffic to be bumped onto it. When the VC goes down, its bumped traffic will be redirected to a VC whose IP Precedence level is 7.
- **•** It is a member of the protected group of the bundle. When all members of a protected group go down, the bundle goes down.
- It has Variable Bit Rate-Non Real Time (VBR-NRT) quality of service traffic parameters.

 $\mathsf I$ 

#### **Related Commands C**

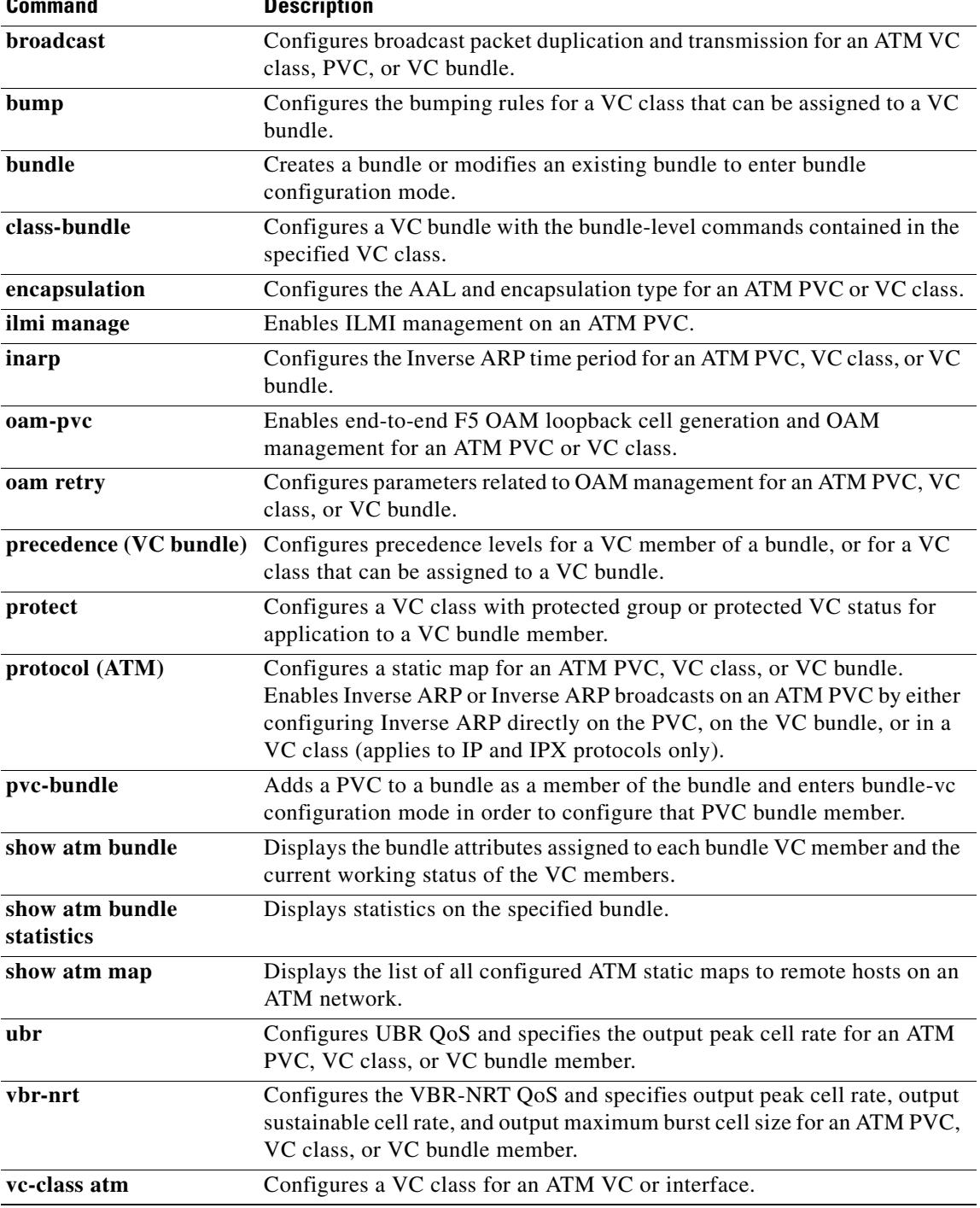

# <span id="page-20-0"></span>**mpls experimental**

 $\overline{\phantom{a}}$ 

To specify which MPLS experimental bit values for a VC class can be mapped to a VC bundle and thus applied to all VC members of that bundle, use the **mpls experimental** command in the appropriate configuration mode. To remove the experimental bit values, use the **no** form of this command.

**mpls experimental** {**other** | *range*}

**no mpls experimental** {**other** | *range*}

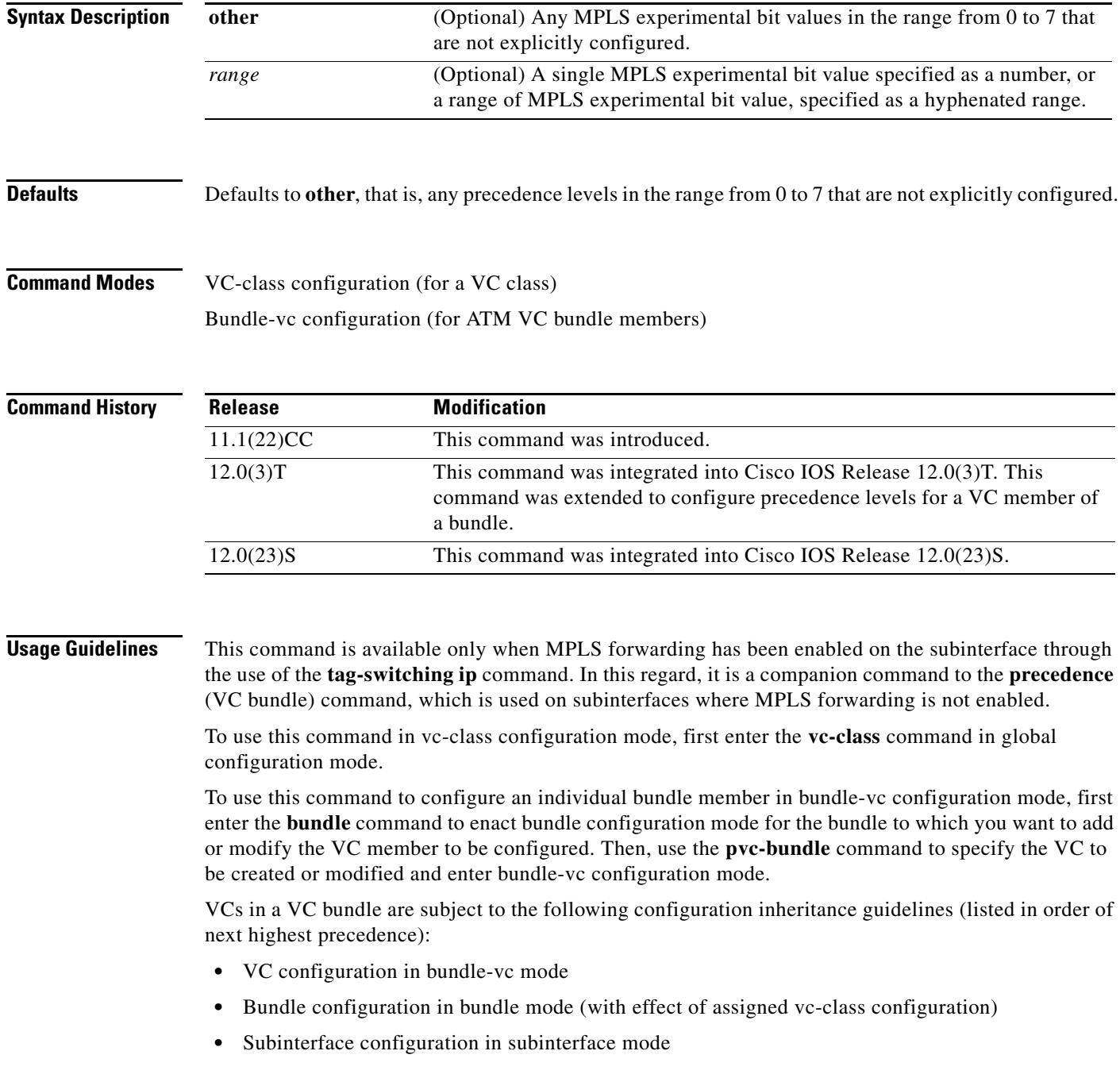

1

**Examples** The following example configures MPLS experimental bits 0 through 6 on a VC bundle member within the bundle b211.

```
bundle b211
 pvc-bundle lab-premium 0/34 
   class-vc premium-class
   vbr-nrt 100000 100000 8000
   mpls experimental 0-6
```
The following example configures combinations of the MPLS experimental bits on three different VC bundle members within the bundle b511.

```
bundle b511
  oam retry 3 5 1
  oam-bundle manage
 pvc-bundle 1/103
   service-policy out taz-high
   mpls experimental 5-7
 pvc-bundle 1/102
   service-policy out taz-med
   mpls experimental 2-4
  pvc-bundle 1/101
   service-policy out taz-low
   mpls experimental 0-1
```
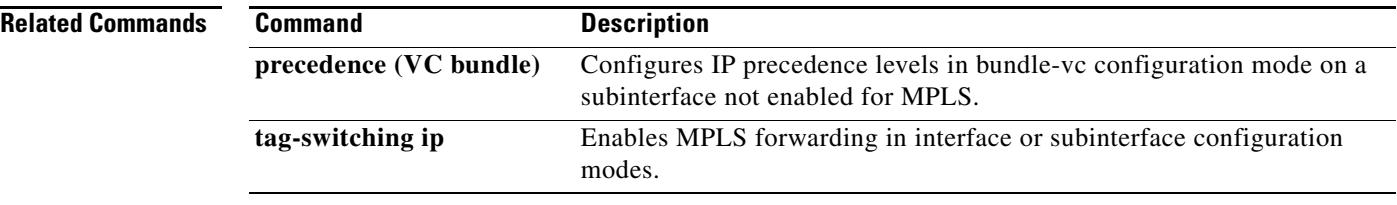

## <span id="page-22-0"></span>**oam-bundle**

To enable end-to-end F5 Operation, Administration, and Maintenance (OAM) loopback cell generation and OAM management for a VC class that can be applied to a VC bundle, use the **oam-bundle** vc-class configuration command. To remove OAM management from the class configuration, use the **no** form of this command.

To enable end-to-end F5 OAM loopback cell generation and OAM management for all VC members of a bundle, use the **oam-bundle** bundle configuration command. To remove OAM management from the bundle, use the **no** form of this command.

**oam-bundle** [**manage**] [*frequency*]

**no oam-bundle** [**manage**] [*frequency*]

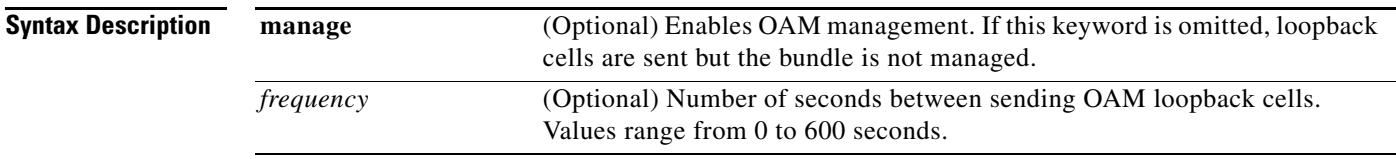

**Defaults** End-to-end F5 OAM loopback cell generation and OAM management are disabled, but if OAM cells are received, they are looped back. The default value for the *frequency* argument is 10 seconds.

#### **Command Modes** VC-class configuration (for a VC class)

Bundle configuration (for an ATM VC bundle)

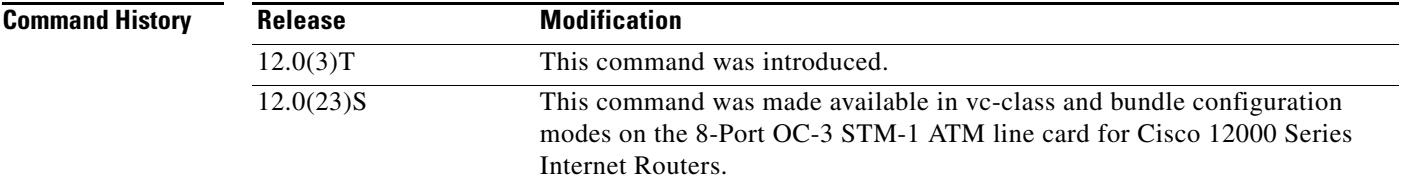

 $\mathbf I$ 

**Usage Guidelines** This command defines whether a VC bundle is OAM-managed. If this command is configured for a bundle, every VC member of the bundle is OAM-managed. If OAM management is enabled, further control of OAM management is configured using the **oam retry** command.

> This command has no effect if the VC class that contains the command is attached to a standalone VC, that is, if the VC is not a bundle member. In this case, the attributes are ignored by the VC.

To use this command in bundle configuration mode, enter the **bundle** subinterface configuration command to create the bundle or to specify an existing bundle before you enter this command.

To use this command in vc-class configuration mode, first enter the **vc-class atm** global configuration command.

 $\mathbf I$ 

VCs in a VC bundle are subject to the following configuration inheritance rules (listed in order of next highest precedence):

- **•** VC configuration in bundle-vc mode
- **•** Bundle configuration in bundle mode (with effect of assigned vc-class configuration)

**Examples** The following example enables OAM management for a bundle called chicago:

bundle chicago oam-bundle manage

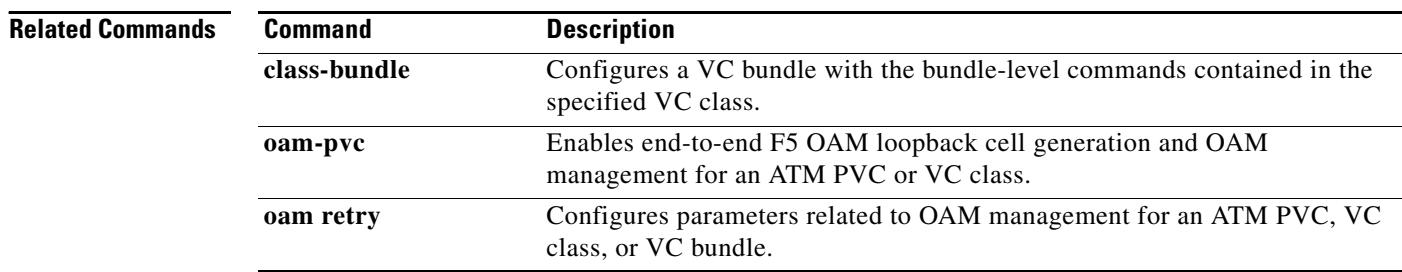

a ka

## <span id="page-24-0"></span>**oam retry**

 $\overline{\phantom{a}}$ 

To configure parameters related to Operation, Administration, and Maintenance (OAM) management for an ATM permanent virtual circuit (PVC), VC class, or VC bundle, use the **oam retry** command in the appropriate command mode. To remove OAM management parameters, use the **no** form of this command.

**oam retry** *up-count down-count retry-frequency*

**no oam retry** *up-count down-count retry-frequency*

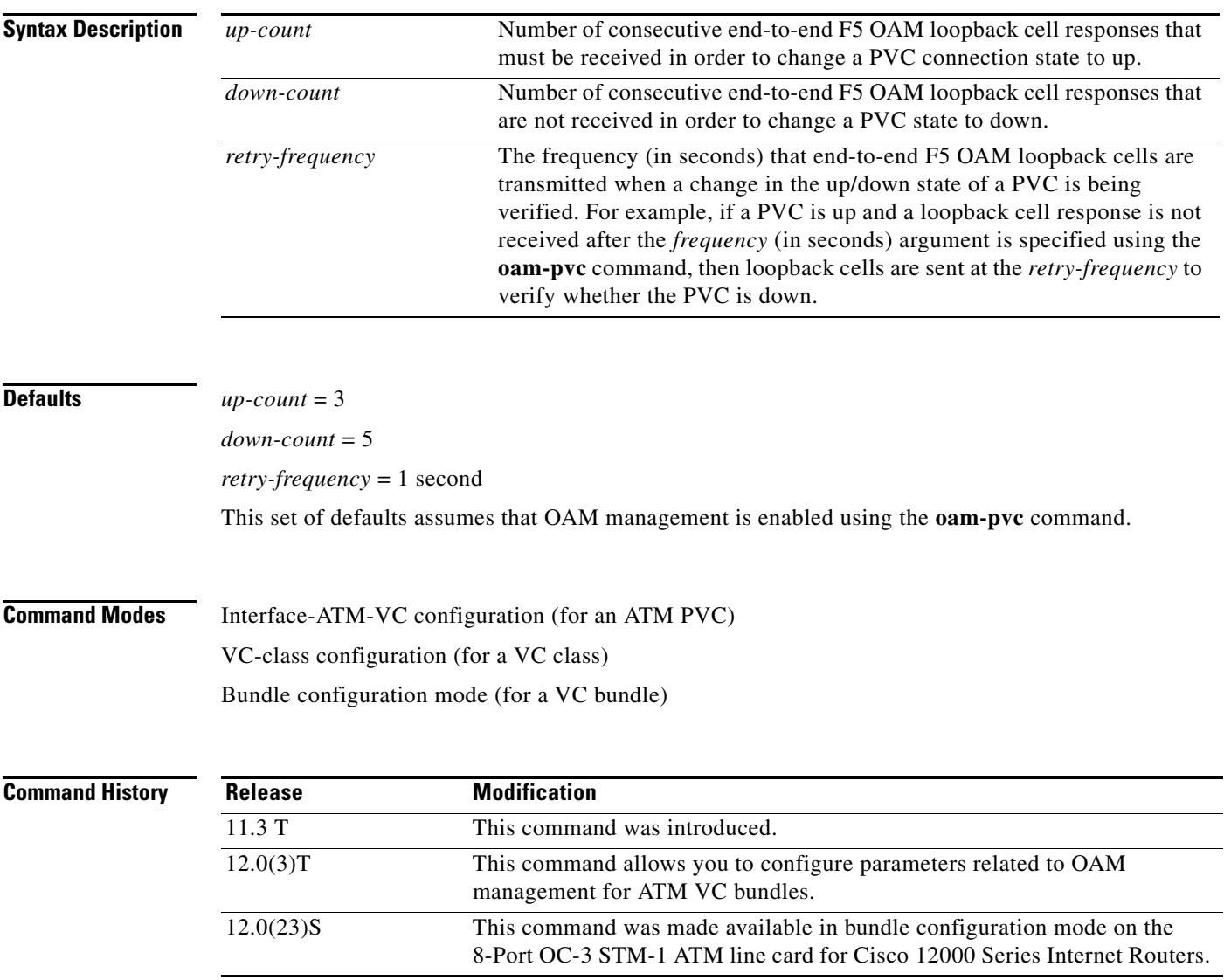

Ι

**Usage Guidelines** If the **oam retry** command is not explicitly configured on an ATM PVC or VC bundle, the VC inherits the following default configuration (listed in order of precedence):

- **•** Configuration of the **oam retry** command in a VC class assigned to the PVC itself.
- **•** Configuration of the **oam retry** command in a VC class assigned to the PVC's ATM subinterface.
- **•** Configuration of the **oam retry** command in a VC class assigned to the PVC's ATM main interface.
- Global default:  $up-count = 3$ ,  $down-count = 5$ ,  $retry-frequency = 1$  second. This set of defaults assumes that OAM management is enabled using the **oam-pvc** command.

To use this command in bundle configuration mode, enter the **bundle** command to create the bundle or to specify an existing bundle before you enter this command.

If you use the **oam retry** command to configure a VC bundle, you configure all VC members of that bundle. VCs in a VC bundle are further subject to the following inheritance rules (listed in order of precedence):

- **•** VC configuration in bundle-vc mode
- **•** Bundle configuration in bundle mode (with effect of assigned VC-class configuration)
- **•** Subinterface configuration in subinterface mode

**Examples** The following example configures the OAM management parameters with *up-count* 3, *down-count* 3, and the *retry-frequency* at 10 seconds:

oam retry 3 3 10

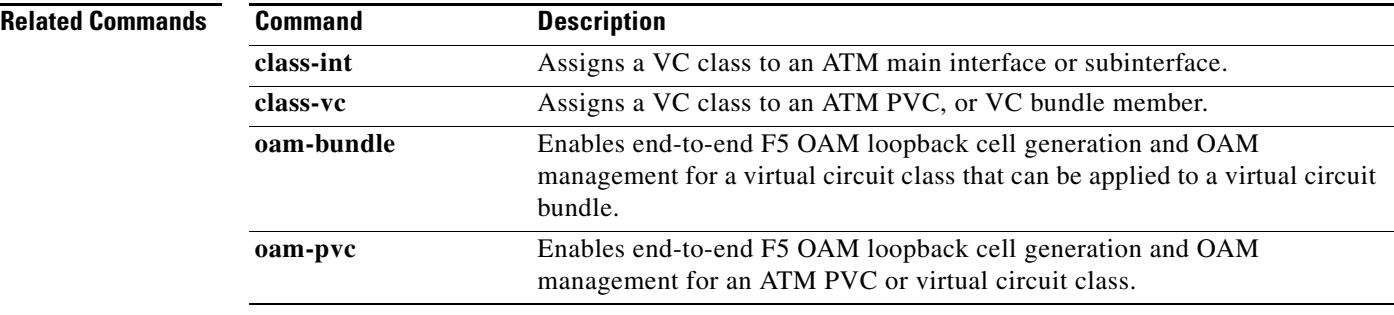

# <span id="page-26-0"></span>**precedence (VC bundle)**

To configure precedence levels for a VC class that can be assigned to a VC bundle and thus applied to all VC members of that bundle, use the **precedence** vc-class configuration command. To remove the precedence levels from the VC class, use the **no** form of this command.

To configure the precedence levels for a VC member of a bundle, use the **precedence** bundle-vc configuration command. To remove the precedence levels from the VC, use the **no** form of this command.

#### **precedence** [**other** | *range*]

**no precedence**

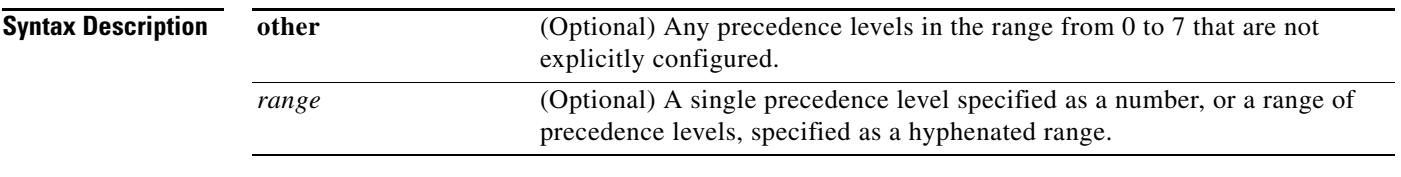

#### **Defaults** Defaults to **other**, that is, any precedence levels in the range from 0 to 7 that are not explicitly configured.

**Command Modes** VC-class configuration (for a VC class)

Bundle-vc configuration (for ATM VC bundle members)

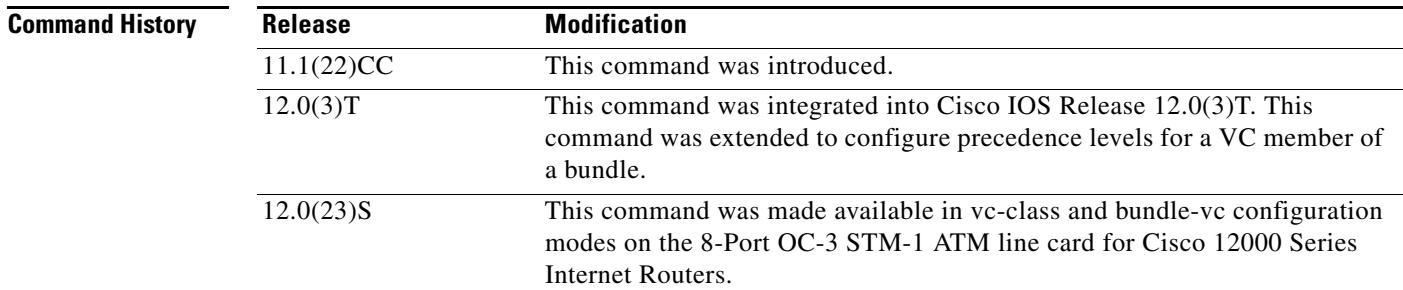

 $\mathbf I$ 

**Usage Guidelines** Assignment of precedence levels to VC bundle members allows you to create differentiated service because you can distribute the IP Precedence levels over the different VC bundle members. You can map a single precedence level or a range of levels to each discrete VC in the bundle, thereby enabling VCs in the bundle to carry packets marked with different precedence levels. Alternatively, you can configure a VC with the **precedence other** command to indicate that it can carry traffic marked with precedence levels not specifically configured for it. Only one VC in the bundle can be configured with the **precedence other** command to carry all precedence levels not specified. This VC is considered the default one.

To use this command in vc-class configuration mode, enter the **vc-lass atm** global configuration command before you enter this command. This command has no effect if the VC class that contains the command is attached to a standalone VC, that is, if the VC is not a bundle member.

To use this command to configure an individual bundle member in bundle-vc configuration mode, first enter the **bundle** command to enact bundle configuration mode for the bundle to which you want to add or modify the VC member to be configured. Then, use the **pvc-bundle** command to specify the VC to be created or modified and enter bundle-vc configuration mode.

VCs in a VC bundle are subject to the following configuration inheritance guidelines (listed in order of next highest precedence):

- **•** VC configuration in bundle-vc mode
- **•** Bundle configuration in bundle mode (with effect of assigned vc-class configuration)
- **•** Subinterface configuration in subinterface mode

**Examples** The following example configures a class called control-class that includes a **precedence** command that, when applied to a bundle, configures all VC members of that bundle to carry IP Precedence level 7 traffic. Note, however, that VC members of that bundle can be individually configured with the **precedence** command at the bundle-vc level, which would supervene.

```
vc-class atm control-class
 precedence 7
```
The following example configures permanent virtual circuit (PVC) 401 (with the name of control-class) to carry traffic with IP Precedence levels in the range of 4-2, overriding the precedence level mapping set for the VC through vc-class configuration:

Ι

```
pvc-bundle control-class 401
  precedence 4-2
```
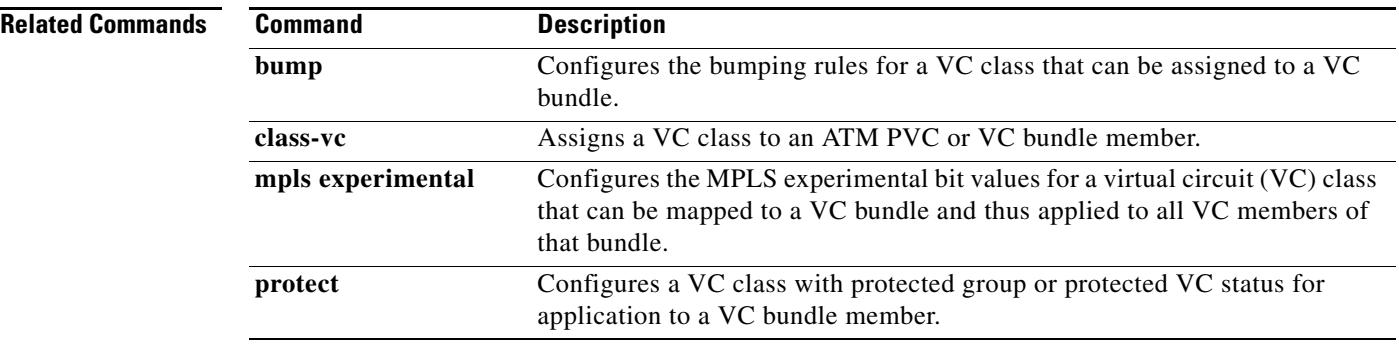

## <span id="page-28-0"></span>**protect**

 $\overline{\phantom{a}}$ 

To configure a VC class with protected group or protected VC status for application to a VC bundle member, use the **protect** command in vc-class configuration mode. To remove the protected status from the VC class, use the **no** form of this command.

To configure a specific VC as part of a protected group of the bundle or to configure it as an individually protected VC bundle member, use the **protect** command in bundle-vc configuration mode. To remove the protected status from the VC, use the **no** form of this command.

**protect** {**group** | **vc**}

**no protect** {**group** | **vc**}

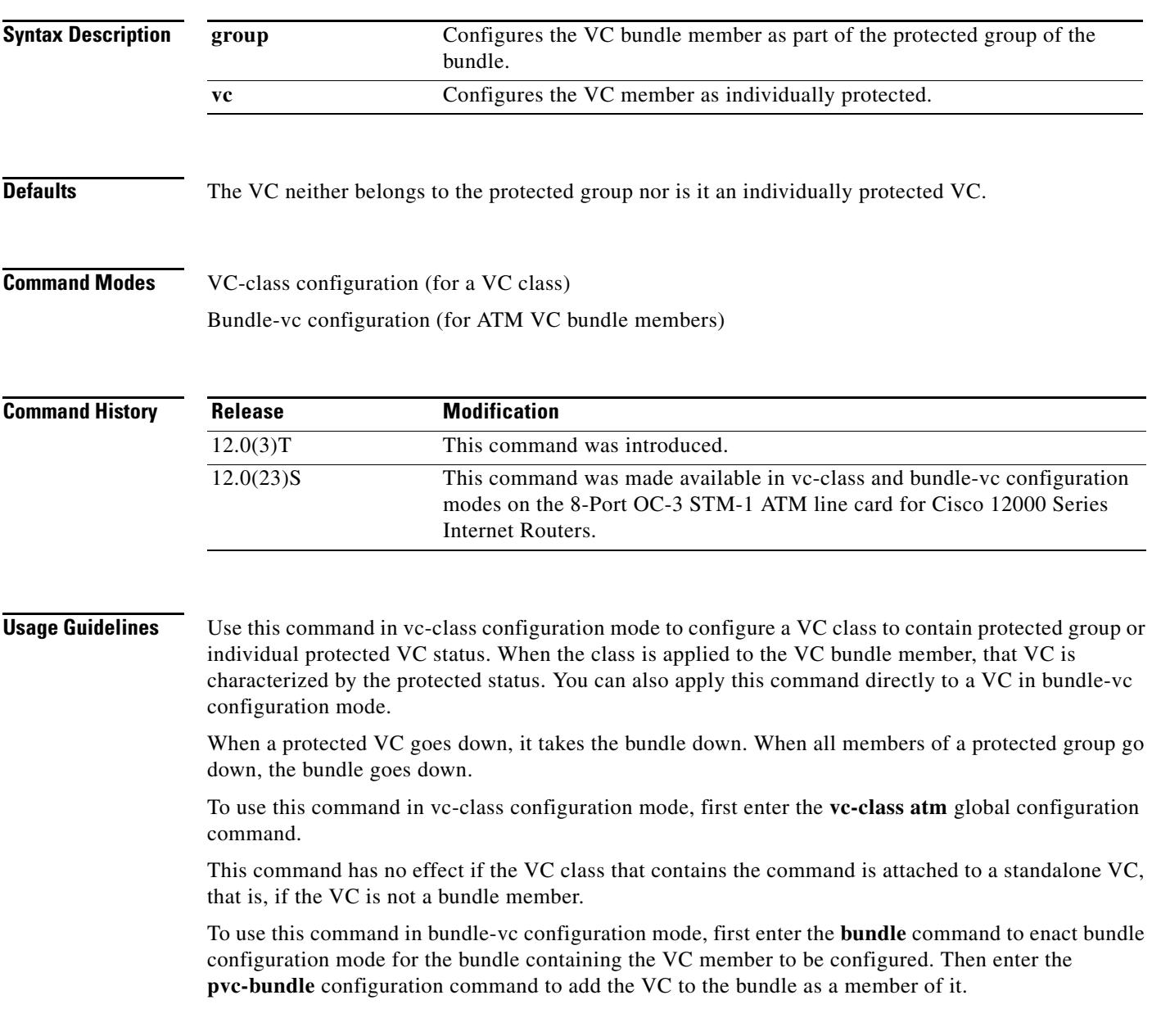

 $\mathbf I$ 

VCs in a VC bundle are subject to the following configuration inheritance guidelines (listed in order of next highest precedence):

- **•** VC configuration in bundle-vc mode
- **•** Bundle configuration in bundle mode (with effect of assigned vc-class configuration)
- **•** Subinterface configuration in subinterface mode

**Examples** The following example configures a class called control-class to include a **protect** command, which, when applied to a VC bundle member, configures the VC as an individually protected VC bundle member. When this protected VC goes down, it takes the bundle down.

```
vc-class atm control-class
  protect vc
```
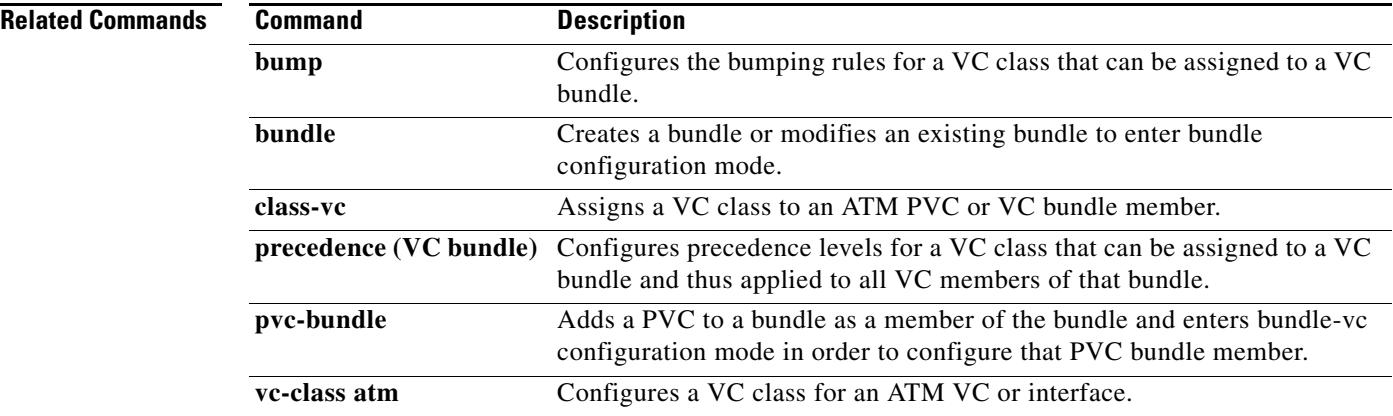

# <span id="page-30-0"></span>**pvc-bundle**

 $\overline{\phantom{a}}$ 

To add a VC to a bundle as a member of the bundle and enter bundle-vc configuration mode in order to configure that VC bundle member, use the **pvc-bundle** bundle configuration command in bundle configuration mode. To remove the VC from the bundle, use the **no** form of this command.

**pvc-bundle** *pvc-name* [*vpi***/**] [*vci*]

**no pvc-bundle** *pvc-name* [*vpi***/**] [*vci*]

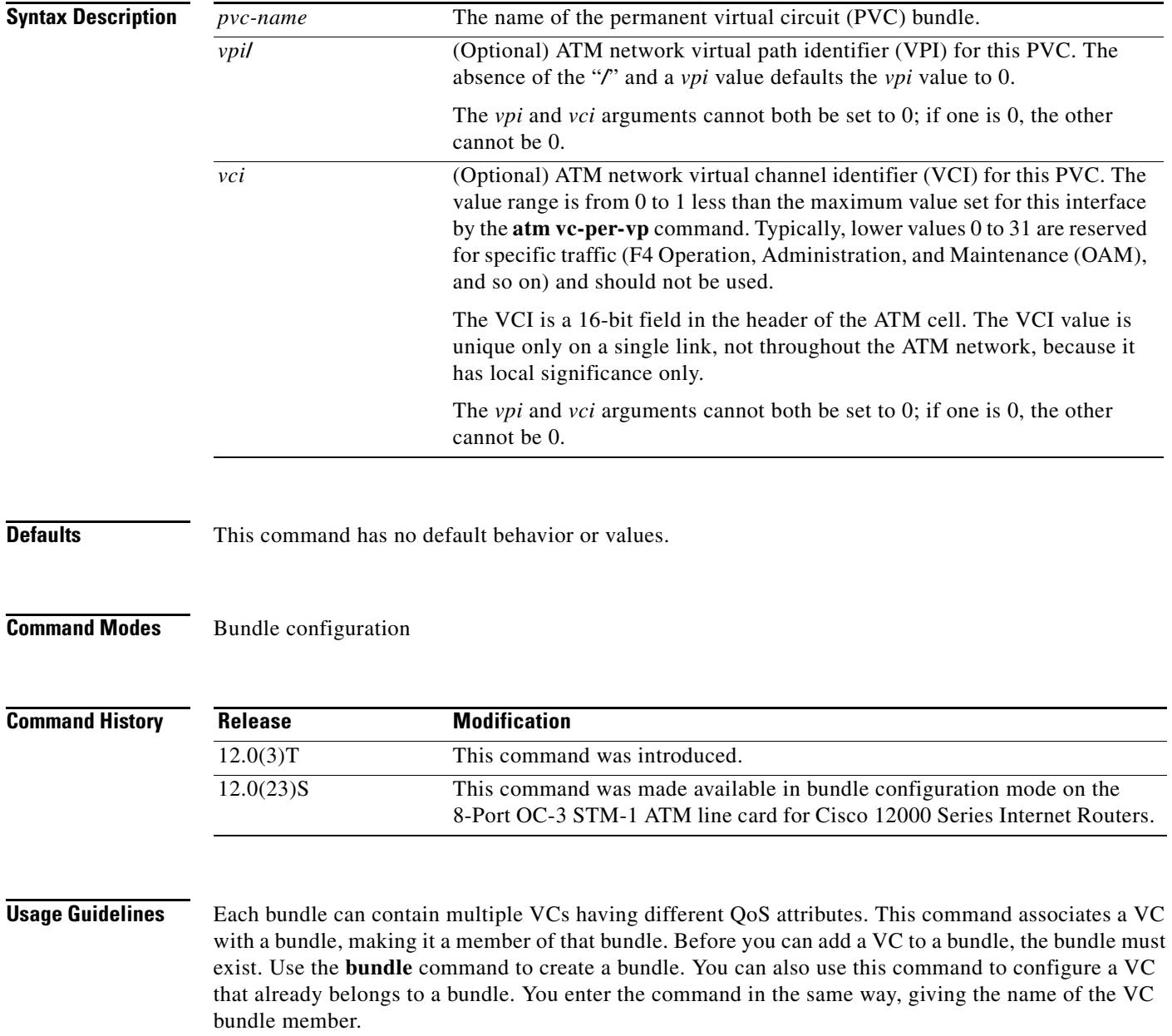

The **pvc-bundle** command enters bundle-vc configuration mode, in which you can specify VC-specific and VC class attributes for the VC.

1

**Examples** The following example specifies an existing bundle called chicago and enters bundle configuration mode. Then it adds two VCs to the bundle. For each added VC, bundle-vc mode is entered and a VC class is attached to the VC to configure it.

```
bundle chicago
 pvc-bundle chicago-control 207
   class control-class
  pvc-bundle chicago-premium 206
   class premium-class
```
The following example configures the PVC called chicago-control, an existing member of the bundle called chicago, to use Modified Deficit Round Robin (MDRR). The example configuration attaches the policy map called policy1 to the PVC. Once the policy map is attached, the classes comprising policy1 determine the service policy for the PVC chicago-control.

```
bundle chicago
 pvc-bundle chicago-control 207
   class control-class
    service-policy output policy1
```
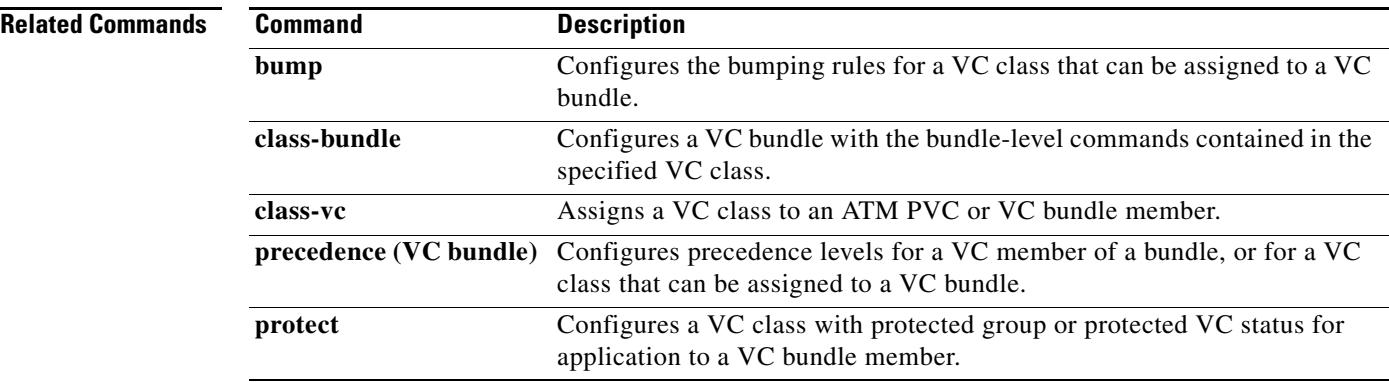

# <span id="page-32-0"></span>**random-detect (per VC)**

 $\overline{\phantom{a}}$ 

To enable per-virtual circuit (VC) Weighted Random Early Detection (WRED), use the **random-detect**  VC submode command. To disable per-VC WRED, use the **no** form of this command.

**random-detect** [**attach** *group-name*]

**no random-detect** [**attach** *group-name*]

configured with default WRED parameters.

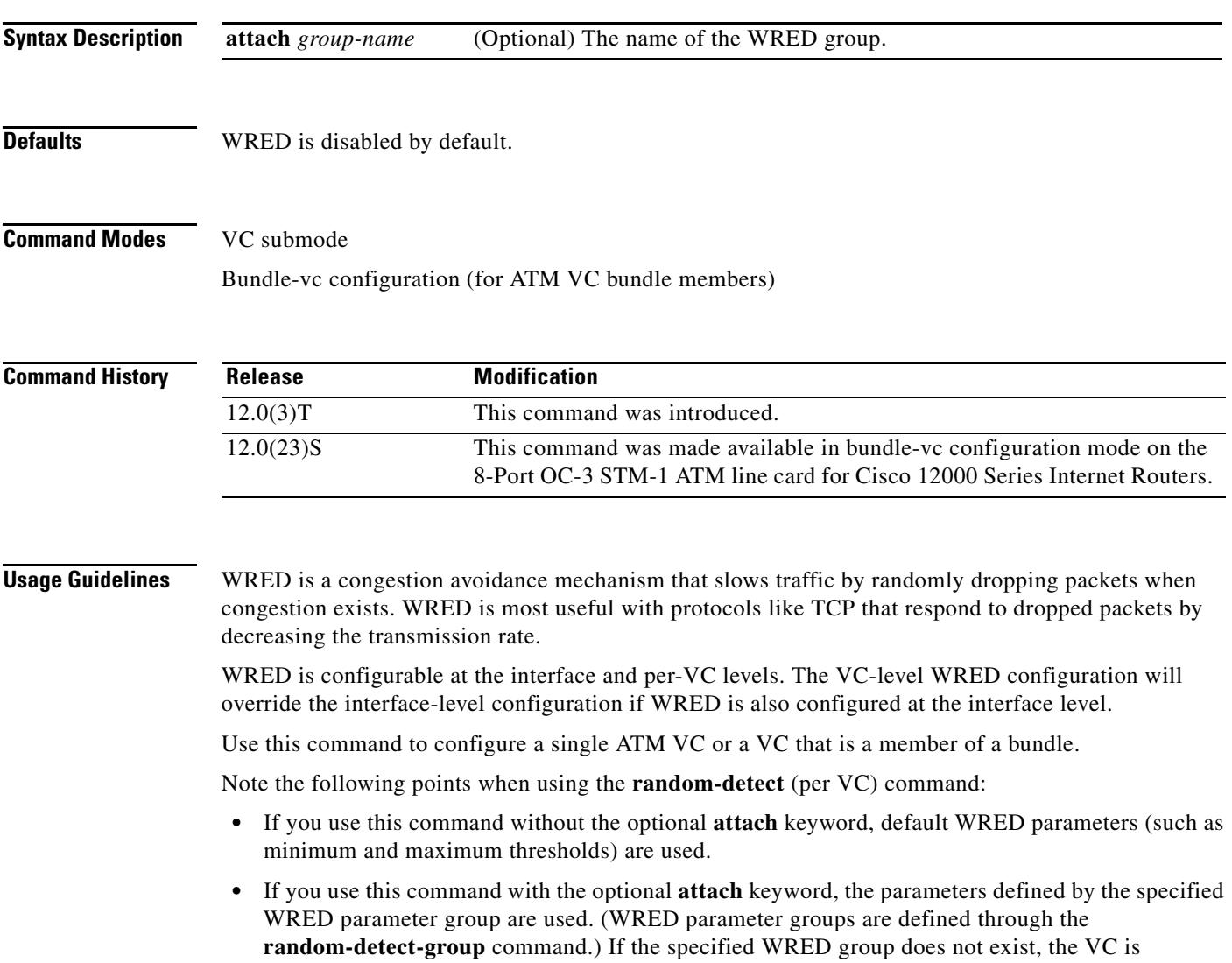

ו

When this command is used to configure an interface-level WRED group to include per-VC WRED as a drop policy, the configured WRED group parameters are inherited under the following conditions:

- **•** All existing VCs will inherit the interface-level WRED group parameters.
- **•** Except for the VC used for signalling and the Interim Local Management Interface (ILMI) VC, any VCs created after the configuration of an interface-level WRED group will inherit the parameters.

When an interface-level WRED group configuration is removed, per-VC WRED parameters are removed from any VC that inherited them from the configured interface-level WRED group.

When an interface-level WRED group configuration is modified, per-VC WRED parameters are modified accordingly if the WRED parameters were inherited from the configured interface-level WRED group configuration.

This command is only supported on interfaces that are capable of VC-level queueing, such as the 8-Port OC-3 STM-1 ATM line card.

**Examples** The following example configures per-VC WRED for the permanent virtual circuit (PVC) called cisco. Because the **attach** keyword was not used, WRED uses default parameters.

> pvc cisco 46 random-detect

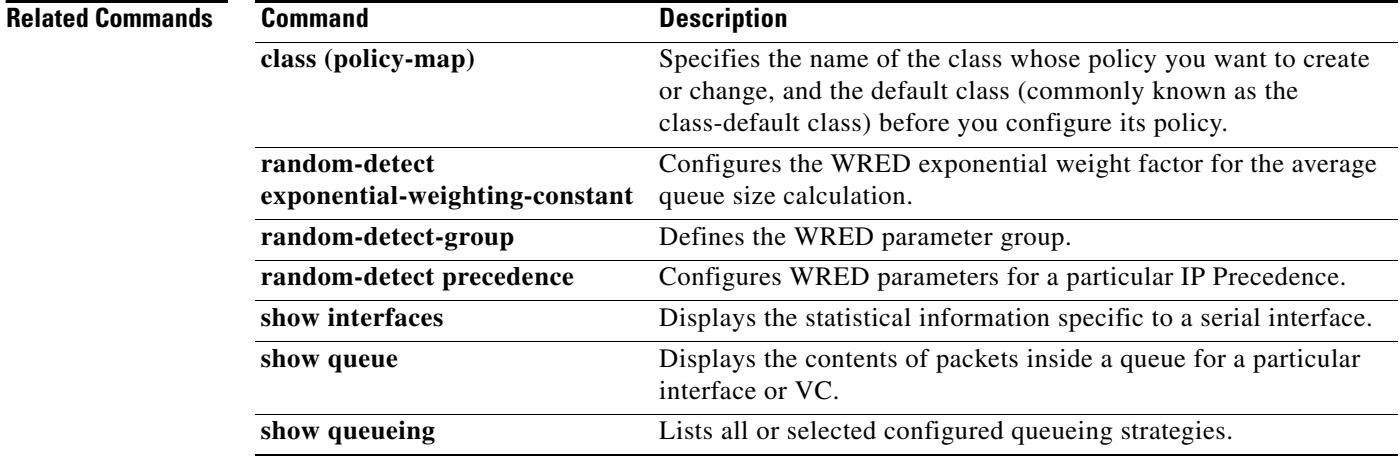

# <span id="page-34-0"></span>**service-policy**

To attach a policy map to an input interface or virtual circuit (VC), or an output interface or VC, to be used as the service policy for that interface or VC, use the **service-policy** interface configuration command. To remove a service policy from an input or output interface or input or output VC, use the **no** form of this command.

**service-policy** {**input** | **output**} *policy-map-name*

**no service-policy** {**input** | **output**} *policy-map-name*

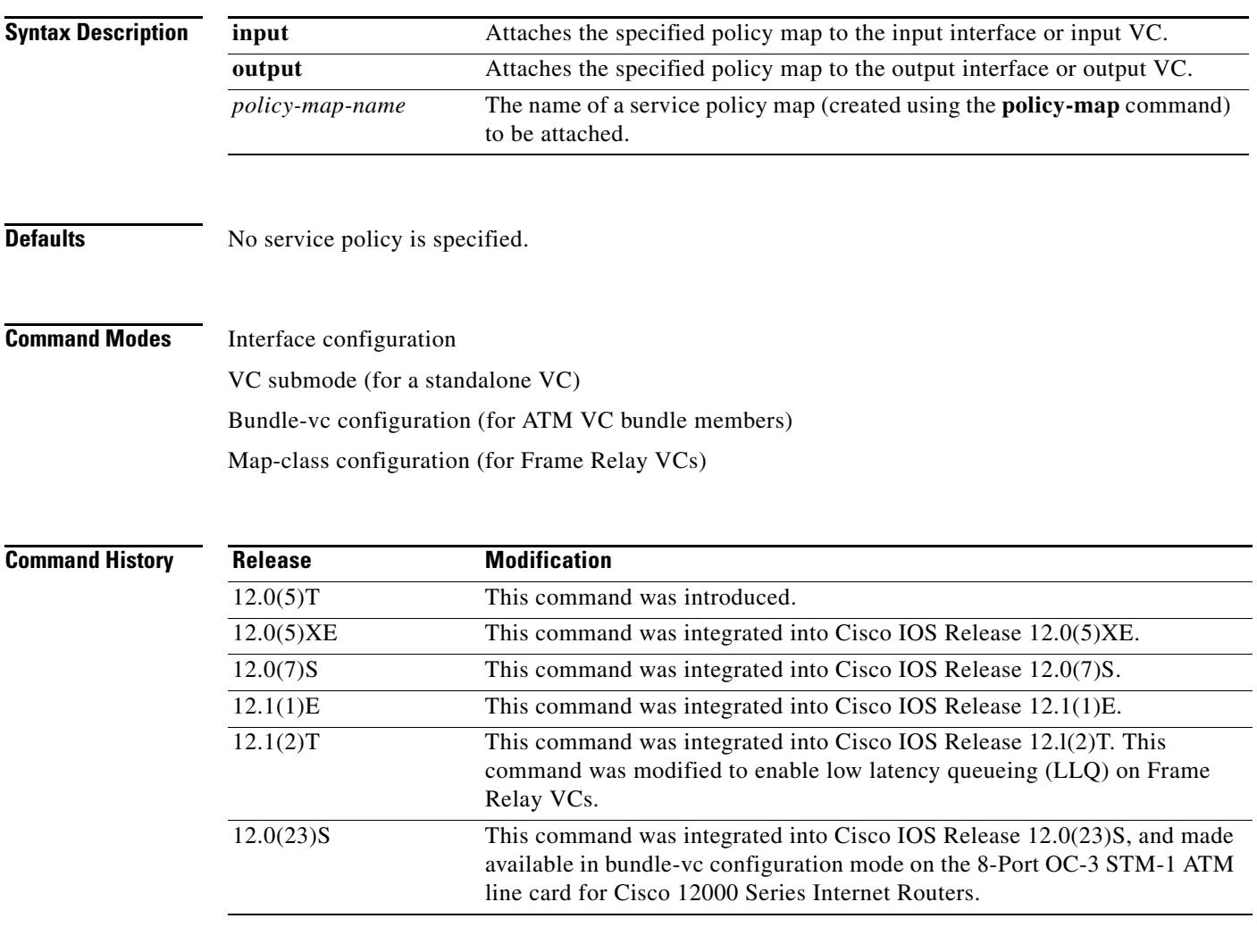

 $\Gamma$ 

**Usage Guidelines** You can attach a single policy map to one or more interfaces or one or more VCs to specify the service policy for those interfaces or VCs.

> Currently a service policy specifies MDRR. The class policies comprising the policy map are then applied to packets that satisfy the class map match criteria for the class.

To successfully attach a policy map to an interface or a VC, the aggregate of the configured minimum bandwidths of the classes comprising the policy map must be less than or equal to 75 percent of the interface bandwidth or the bandwidth allocated to the VC.

To enable LLQ for Frame Relay (priority queueing (PQ)/MDRR), you must first enable Frame Relay Traffic Shaping (FRTS) on the interface using the **frame-relay traffic-shaping** command in interface configuration mode. You will then attach an output service policy to the Frame Relay VC using the **service-policy** command in map-class configuration mode.

For a policy map to be successfully attached to an interface or ATM VC, the aggregate of the configured minimum bandwidths of the classes that make up the policy map must be less than or equal to 75 percent of the interface bandwidth or the bandwidth allocated to the VC. For a Frame Relay VC, the total amount of bandwidth allocated must not exceed the minimum committed information rate (CIR) configured for the VC less any bandwidth reserved by the **frame-relay voice bandwidth** or **frame-relay ip rtp priority** map-class commands. If not configured, the minimum CIR defaults to half of the CIR.

Configuring MDRR on a physical interface is only possible if the interface is in the default queueing mode. Serial interfaces at E1 (2.048 Mbps) and below use WFQ by default. Other interfaces use FIFO by default. Enabling MDRR on a physical interface overrides the default interface queueing method. Enabling MDRR on an ATM permanent virtual circuit (PVC) does not override the default queueing method.

Attaching a service policy and enabling MDRR on an interface renders ineffective any commands related to fancy queueing such as commands pertaining to fair queueing, custom queueing, priority queueing, and Weighted Random Early Detection (WRED). You can configure these features only after you remove the policy map from the interface.

You can modify a policy map attached to an interface or a VC, changing the bandwidth of any of the classes comprising the map. Bandwidth changes that you make to an attached policy map are effective only if the aggregate of the bandwidth amounts for all classes comprising the policy map, including the modified class bandwidth, less than or equal to 75 percent of the interface bandwidth or the VC bandwidth. If the new aggregate bandwidth amount exceeds 75 percent of the interface bandwidth or VC bandwidth, the policy map is not modified.

**Examples** The following example shows how to attache the service policy map called policy9 to data-link connection identifier (DLCI) 100 on output serial interface 1 and enables LLQ for Frame Relay:

```
interface Serial1/0.1 point-to-point
  frame-relay interface-dlci 100
    class fragment
!
map-class frame-relay fragment
  service-policy output policy9
```
The following example attaches the service policy map called policy9 to input serial interface 1:

interface Serial1 service-policy input policy9

The following example attaches the service policy map called policy9 to the input PVC called cisco:

Ι

```
pvc cisco 0/34
  service-policy input policy9
vbr-nt 5000 3000 500
  precedence 4-7
```
The following example attaches the policy called policy9 to output serial interface 1 to specify the service policy for the interface and enable MDRR on it:

```
interface serial1
  service-policy output policy9
```
The following example attaches the service policy map called policy9 to the output PVC called cisco:

```
pvc cisco 0/5
  service-policy output policy9
vbr-nt 4000 2000 500
 precedence 2-3
```
 $\overline{\phantom{a}}$ 

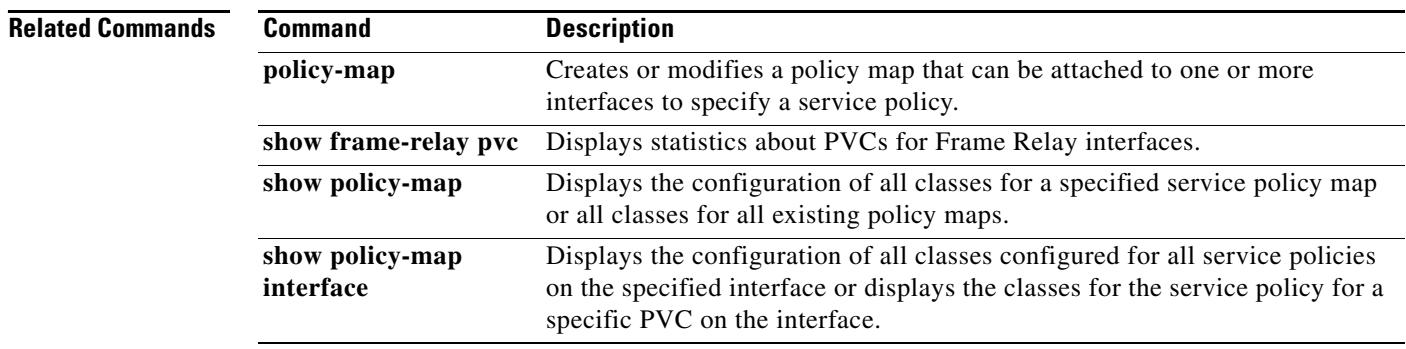

ן

## <span id="page-37-0"></span>**show atm bundle**

To display information about an ATM VC bundle, use the line card **show atm bundle** privileged EXEC command.

**show atm bundle** [*bundle-name* [**statistics** [**detail**]]]

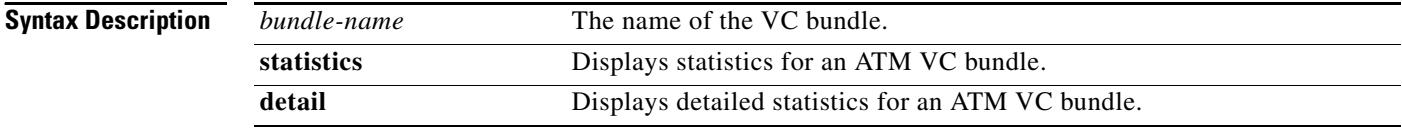

**Command Modes** Privileged EXEC

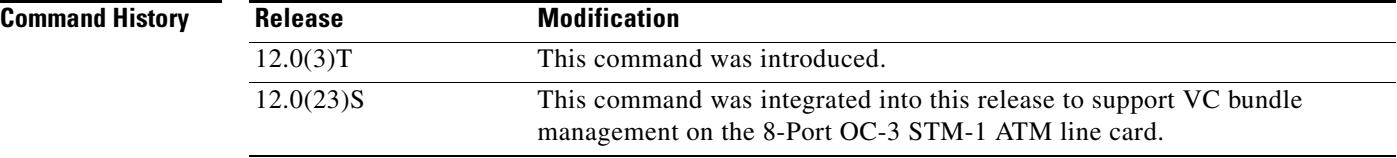

**Examples** The following is sample output from the **show atm bundle** command:

Router# **show atm bundle b211**

b211 on ATM2/1.1:DOWN, PG down, PV down

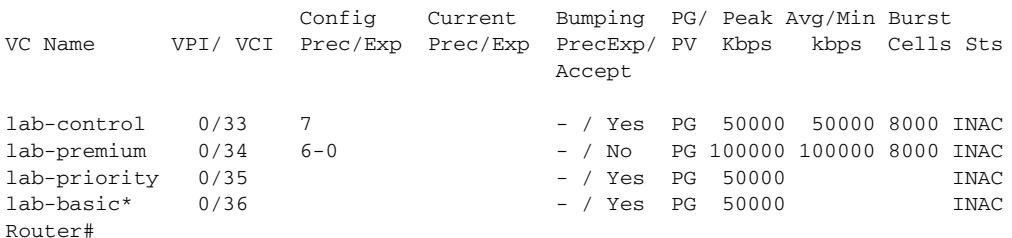

The following is sample output from the **show atm bundle statistics** command:

Router# **show atm bundle b211 statistics**

```
Bundle Name:b211Bundle State:DOWN
AAL5-LLC/SNAP
OAM frequency:0 second(s), OAM retry frequency:1 second(s)
OAM up retry count:3, OAM down retry count:5
BUNDLE is not managed.
InARP frequency:15 minutes(s)
InPkts:0, OutPkts:4589, InBytes:0, OutBytes:296044
InPRoc:0, OutPRoc:4613, Broadcasts:0
InFast:0, OutFast:0, InAS:0, OutAS:0
Router#
```
#### The following is sample output from the **show atm bundle statistics detail** command:

Router# **show atm bundle b211 statistics detail**

```
Bundle Name:b211Bundle State:UP
AAL5-LLC/SNAP
OAM frequency:0 second(s), OAM retry frequency:1 second(s)
OAM up retry count:3, OAM down retry count:5
BUNDLE is not managed.
InARP frequency:15 minutes(s)
InPkts:0, OutPkts:4608, InBytes:0, OutBytes:297276
InPRoc:0, OutPRoc:4632, Broadcasts:0
InFast:0, OutFast:0, InAS:0, OutAS:0
```

```
ATM2/1.1:VCD:1, VPI:0, VCI:33, Connection Name:lab-control
VBR-NRT, PeakRate:50000, Average Rate:50000, Burst Cells:8000
AAL5-LLC/SNAP, etype:0x0, Flags:0x20, VCmode:0x0
OAM frequency:0 second(s), OAM retry frequency:1 second(s)
OAM up retry count:3, OAM down retry count:5
OAM Loopback status:OAM Disabled
OAM VC state:Not Managed
ILMI VC state:Not Managed
InARP frequency:15 minutes(s)
InPkts:0, OutPkts:0, InBytes:0, OutBytes:0
InPRoc:0, OutPRoc:0
InFast:0, OutFast:0, InAS:0, OutAS:0
Out CLP=1 Pkts:0
OAM cells received:0
F5 InEndloop:0, F5 InSegloop:0, F5 InAIS:0, F5 InRDI:0
OAM cells sent:0
F5 OutEndloop:0, F5 OutSegloop:0, F5 OutAIS:0, F5 OutRDI:0
OAM cell drops:0
Status:UP
```

```
ATM2/1.1:VCD:2, VPI:0, VCI:34, Connection Name:lab-premium
VBR-NRT, PeakRate:100000, Average Rate:100000, Burst Cells:8000
AAL5-LLC/SNAP, etype:0x0, Flags:0x20, VCmode:0x0
OAM frequency:0 second(s), OAM retry frequency:1 second(s)
OAM up retry count:3, OAM down retry count:5
OAM Loopback status:OAM Disabled
OAM VC state:Not Managed
ILMI VC state:Not Managed
InARP frequency:15 minutes(s)
InPkts:0, OutPkts:4608, InBytes:0, OutBytes:297276
InPRoc:0, OutPRoc:4633
InFast:0, OutFast:0, InAS:0, OutAS:0
Out CLP=1 Pkts:0
OAM cells received:0
F5 InEndloop:0, F5 InSegloop:0, F5 InAIS:0, F5 InRDI:0
OAM cells sent:0
F5 OutEndloop:0, F5 OutSegloop:0, F5 OutAIS:0, F5 OutRDI:0
OAM cell drops:0
Status:UP
```
ATM2/1.1:VCD:3, VPI:0, VCI:35, Connection Name:lab-priority UBR, PeakRate:50000 AAL5-LLC/SNAP, etype:0x0, Flags:0x20, VCmode:0x0 OAM frequency:0 second(s), OAM retry frequency:1 second(s)

 $\mathbf I$ 

Ι

```
OAM up retry count:3, OAM down retry count:5
OAM Loopback status:OAM Disabled
OAM VC state:Not Managed
ILMI VC state:Not Managed
InARP frequency:15 minutes(s)
InPkts:0, OutPkts:0, InBytes:0, OutBytes:0
InPRoc:0, OutPRoc:0
InFast:0, OutFast:0, InAS:0, OutAS:0
Out CLP=1 Pkts:0
OAM cells received:0
F5 InEndloop:0, F5 InSegloop:0, F5 InAIS:0, F5 InRDI:0
OAM cells sent:0
F5 OutEndloop:0, F5 OutSegloop:0, F5 OutAIS:0, F5 OutRDI:0
OAM cell drops:0
Status:UP
```

```
ATM2/1.1:VCD:4, VPI:0, VCI:36, Connection Name:lab-basic
UBR, PeakRate:50000
AAL5-LLC/SNAP, etype:0x0, Flags:0x20, VCmode:0x0
OAM frequency:0 second(s), OAM retry frequency:1 second(s)
OAM up retry count:3, OAM down retry count:5
OAM Loopback status:OAM Disabled
OAM VC state:Not Managed
ILMI VC state:Not Managed
InARP frequency:15 minutes(s)
InPkts:0, OutPkts:0, InBytes:0, OutBytes:0
InPRoc:0, OutPRoc:0
InFast:0, OutFast:0, InAS:0, OutAS:0
Out CLP=1 Pkts:0
OAM cells received:0
F5 InEndloop:0, F5 InSegloop:0, F5 InAIS:0, F5 InRDI:0
OAM cells sent:0
F5 OutEndloop:0, F5 OutSegloop:0, F5 OutAIS:0, F5 OutRDI:0
OAM cell drops:0
Status:UP
Router#
```
# <span id="page-40-0"></span>**debug atm bundle adjacency events**

To display information about ATM bundle adjacency change events, use the **debug atm bundle adjacency events** command in privileged EXEC mode. To disable debugging output, use the **no** form of this command.

**debug atm bundle adjacency events**

**no debug atm bundle adjacency events**

**Defaults** No default behavior or values.

**Command Modes** Privileged EXEC

 $\mathsf{L}$ 

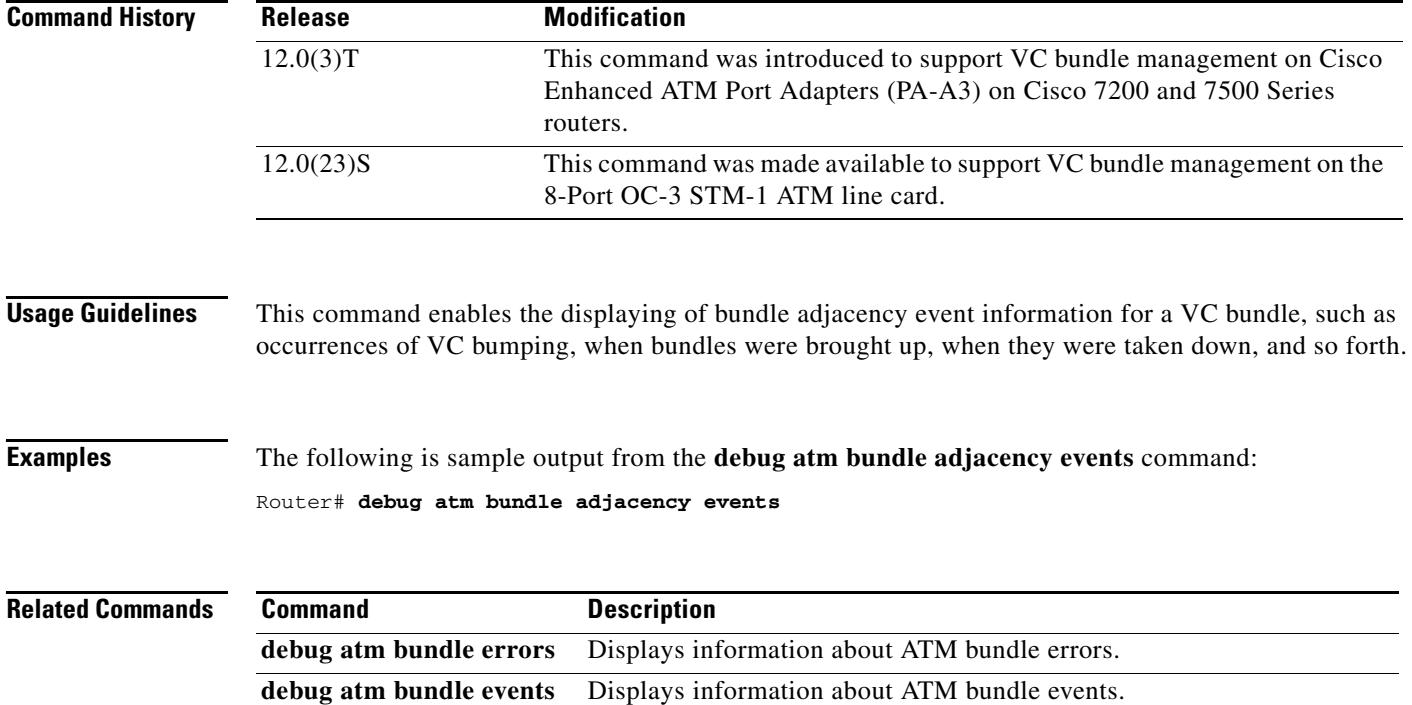

 $\mathbf I$ 

# <span id="page-41-0"></span>**debug atm bundle errors**

To display information about ATM bundle errors, use the **debug atm bundle errors** command in privileged EXEC mode. To disable debugging output, use the **no** form of this command.

**debug atm bundle errors**

**no debug atm bundle errors**

- **Defaults** No default behavior or values.
- **Command Modes** Privileged EXEC

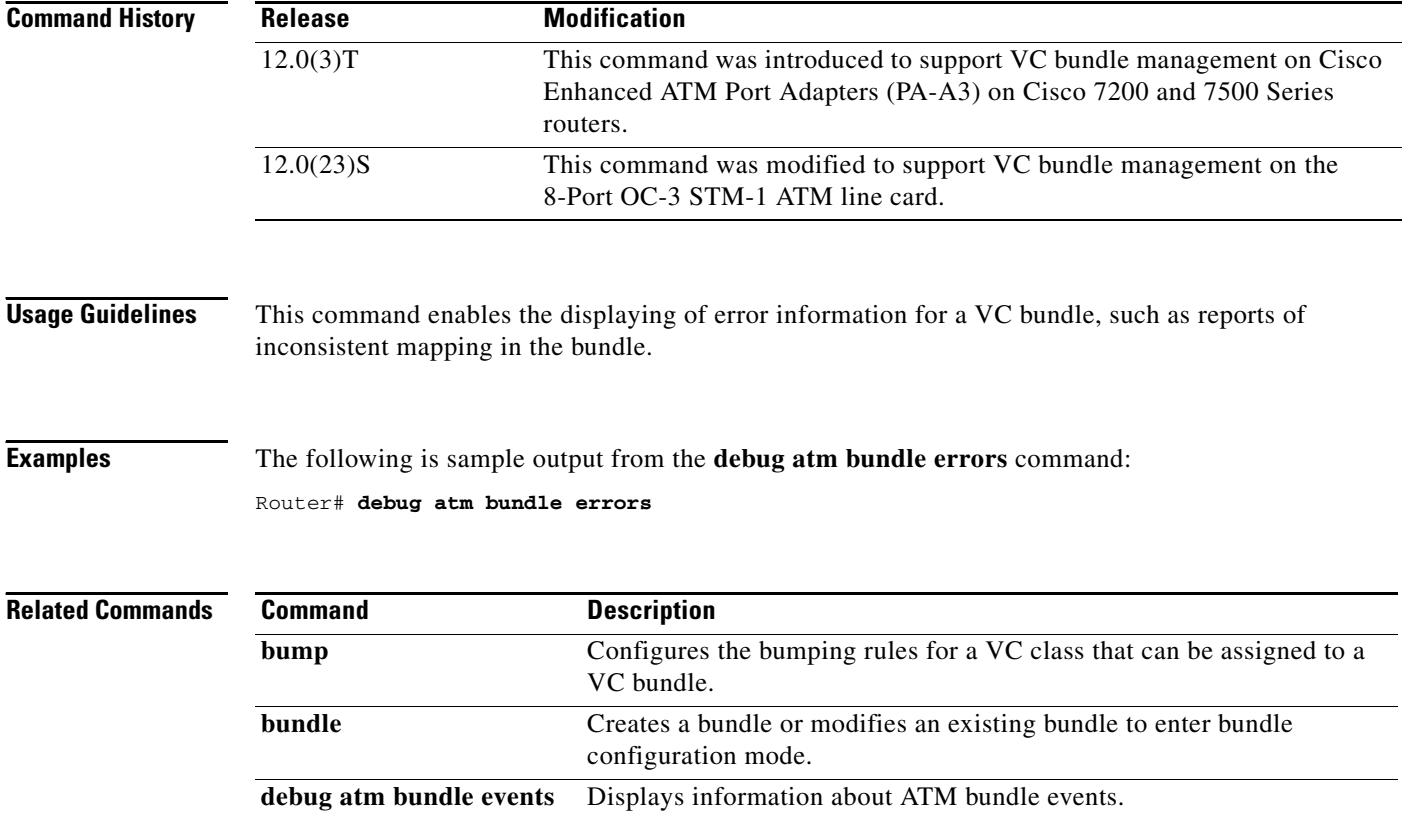

# <span id="page-42-0"></span>**debug atm bundle events**

To display information about ATM bundle events, use the **debug atm bundle events** command in privileged EXEC mode. To disable debugging output, use the **no** form of this command.

**debug atm bundle events**

**no debug atm bundle events**

- **Defaults** No default behavior or values.
- **Command Modes** Privileged EXEC

 $\overline{\phantom{a}}$ 

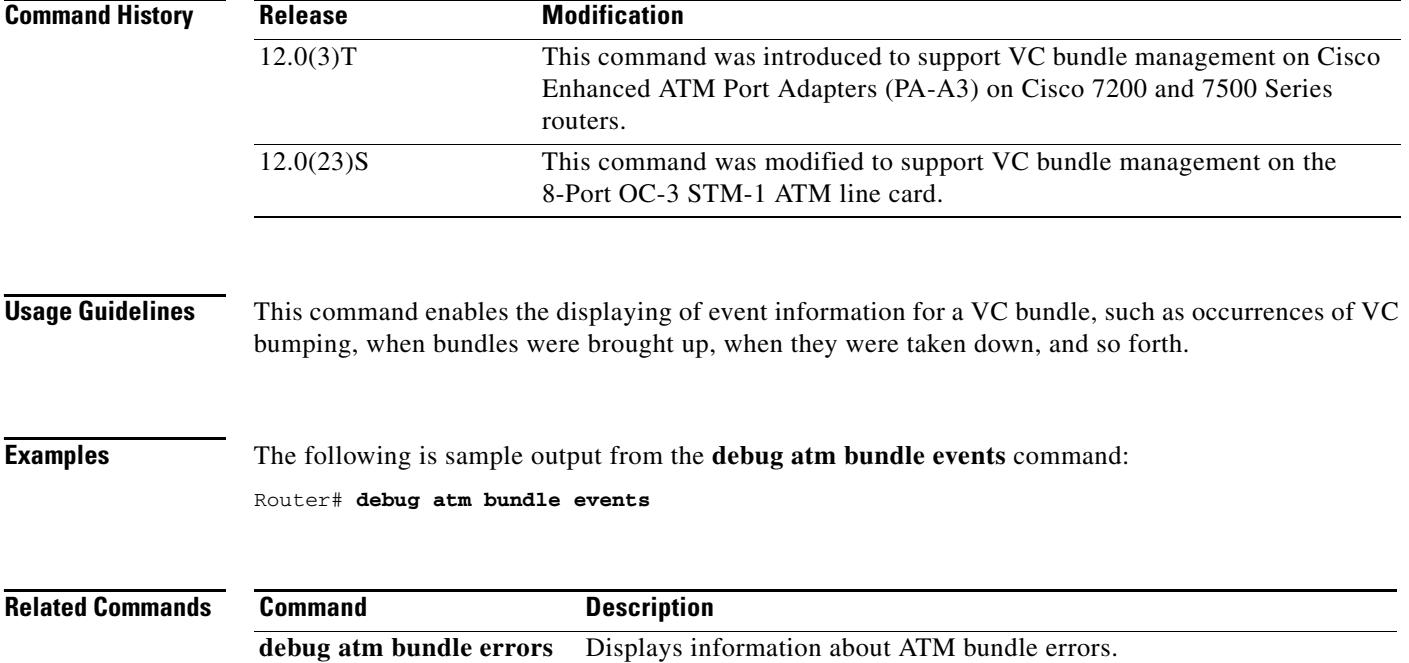

**debug atm bundle events**

 $\mathsf I$ 

**Cisco IOS Release 12.0(23)S**